# Attività di esame delle offerte delle procedure svolte in modalità smaterializzata

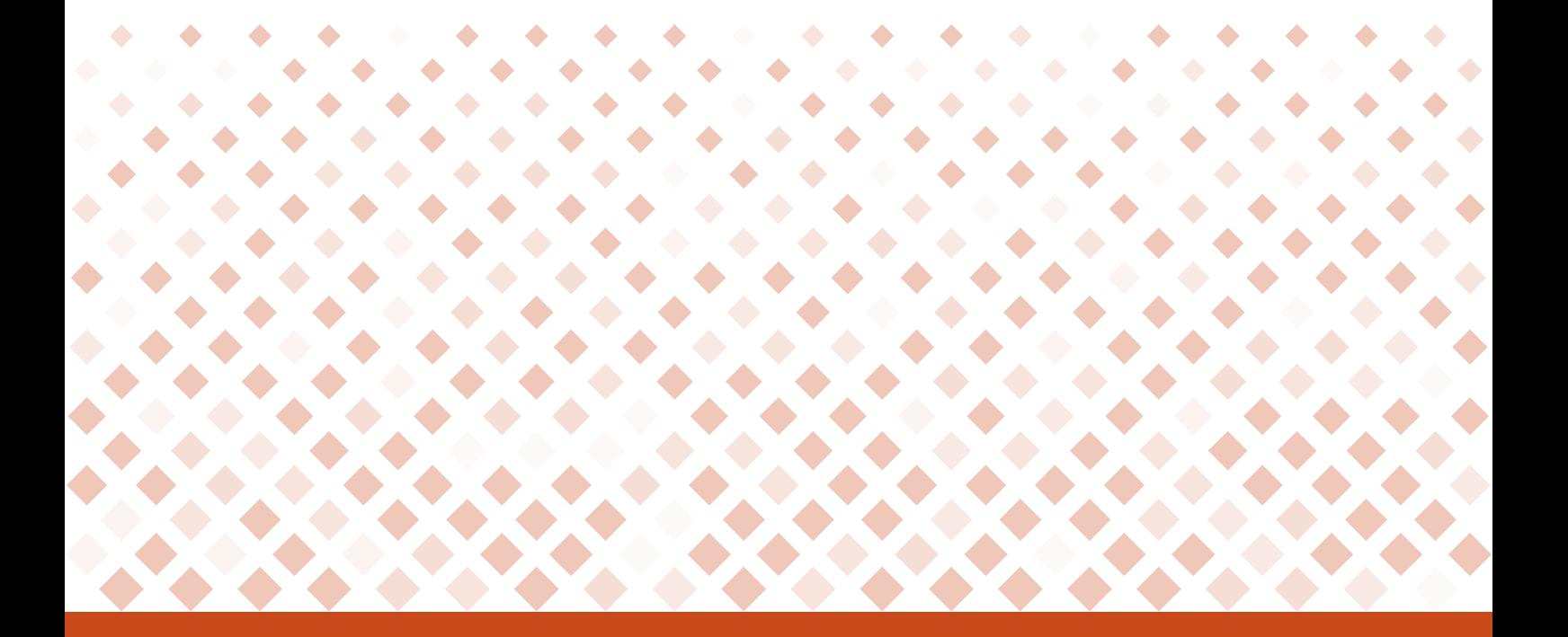

# Manuale d'uso

Ultimo aggiornamento: 01/02/2019

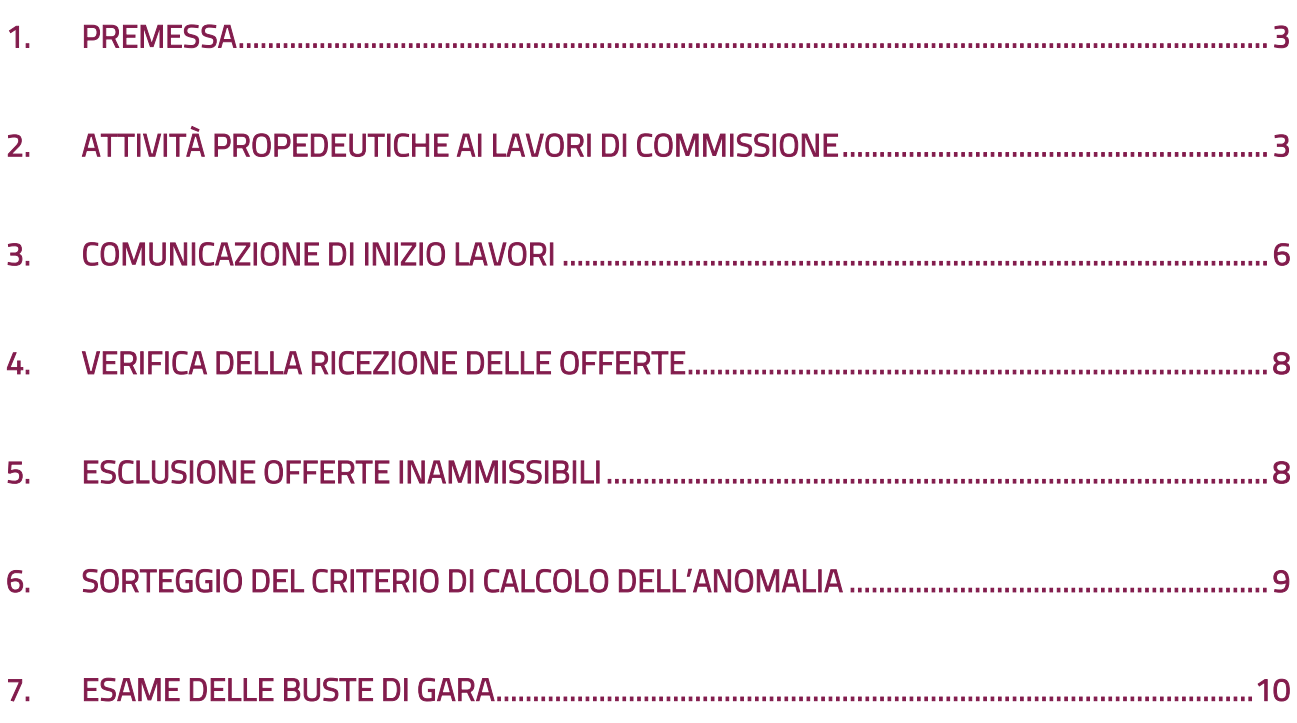

#### <span id="page-2-0"></span>1. Premessa

Il presente manuale ha l'obiettivo di descrivere le attività di esame delle offerte per gare svolte in modalità smaterializzata e fornire uno strumento operativo per l'uso della piattaforma di **eprocurement**.

#### <span id="page-2-1"></span>2. Attività propedeutiche ai lavori di commissione

Il soggetto che presiede all'esame della documentazione amministrativa di una gara smaterializzata, deve aver necessariamente effettuato la registrazione su *www.acquistinretepa.it*. Tale soggetto, una volta associato all'iniziativa, seguendo le istruzioni di seguito descritte, verrà convenzionalmente definito e riconosciuto dal Sistema come **Presidente di Commissione.** 

Nel caso di Presidente di Commissione diverso dal Responsabile del Procedimento (di seguito anche "RdP"), a registrazione effettuata e scaduto il termine di presentazione delle offerte dopo che l'RdP avrà provveduto ad **associare l'utenza di suddetto soggetto** - profilo **Registrato/Consip -"PRIVATO CITTADINO",** lo stesso può operare sulla specifica procedura accedendo a Sistema con il profilo di **Registrato – Consip -"PRIVATO CITTADINO",.**

Nel caso di Presidente di Commissione uguale all'RdP non è necessario effettuare alcuna operazione. L'RdP, scaduto il termine di presentazione delle offerte, visualizzerà il link all'esame delle offerte.

Si ricorda che dopo il termine di presentazione della offerte, l'RdP assegna i ruoli, attraverso la funzionalità "Gestioni e permessi commissioni di gara".

| $\circ$ consip<br>MEF<br>dell'Economia e delle Finanze |   |                               |                  |                                           |                       |                  |                 |                                                            | $\hat{\mathbb{Z}}$ preferiti $\mathscr{P}$ imieilink $\overset{\bullet}{\mathbb{P}}$ carrello $\otimes$ messaggi GR cruscotto ita |          |              |
|--------------------------------------------------------|---|-------------------------------|------------------|-------------------------------------------|-----------------------|------------------|-----------------|------------------------------------------------------------|----------------------------------------------------------------------------------------------------|----------|--------------|
| acquistinretepa                                        |   |                               |                  | Programma                                 | Catalogo              | Iniziative       | Bandi           | Supporto                                                   | cerca nel portale                                                                                                    |          | Q            |
| Nascondi menu v                                        |   | <b>Elenco Utenti</b>          |                  |                                           |                       |                  |                 |                                                            |                                                                                                    |          |              |
|                                                        |   |                               |                  |                                           |                       |                  | <b>RICERCA</b>  |                                                            |                                                                                                    |          |              |
| <b>RIEPILOGO</b>                                       | ٠ | Username:                     |                  |                                           |                       |                  |                 |                                                            |                                                                                                    |          |              |
| <b>GESTISCI DOCUMENTI</b>                              | ٠ |                               |                  |                                           |                       |                  |                 |                                                            |                                                                                                    |          | <b>CERCA</b> |
| <b>GESTIONE PERMESSI E COMMISSIONE DI GARA</b>         |   |                               |                  | Elenco utenti attivi su questa iniziativa |                       |                  |                 |                                                            |                                                                                                    |          |              |
|                                                        |   | #                             | Ente             | <b>Nominativo</b>                         | <b>Codice fiscale</b> | <b>Username</b>  |                 | Ruolo                                                      |                                                                                                    | Gestisci | Elimina      |
| <b>SOSPENDI</b>                                        | ٠ | <b>TEST</b>                   | <b>COMUNE DI</b> | <b>ROSSINI</b><br><b>GIOACCHINO</b>       | RSSGCH80R15H501N      | RSSGCH000        |                 | Punto Ordinante (per questa iniziativa: Proprietario)      |                                                                                                    |          |              |
|                                                        | ٠ | $\overline{a}$<br><b>TEST</b> | <b>COMUNE DI</b> | ROSSINI<br><b>GIOACCHINO</b>              | RSSGCH80R15H501N      | <b>RSSGCH000</b> | procedimento)   | Privato Cittadino (per questa iniziativa: Responsabile del |                                                                                                    |          |              |
|                                                        |   |                               |                  |                                           |                       |                  |                 |                                                            |                                                                                                    |          |              |
| <b>REVOCA</b><br><b>MODIFICA DATE INIZIATIVA</b>       | ٠ |                               |                  |                                           |                       |                  | <b>INDIETRO</b> |                                                            |                                                                                                    |          |              |

Figura 1 - Gestione permessi e Commissione di gara

Si segnala, inoltre che le utenze dei soggetti che ricoprono il ruolo di membri di commissione, possono accedere a Sistema esclusivamente in visualizzazione.

| Ministero<br>consip<br>MEF                     | dell'Economia e delle Finanze                       | $\hat{X}$ preferiti $\mathscr O$ imiellink $\bigoplus$ carrello $\boxtimes$ messaggi GR cruscotto ita           |  |  |  |  |  |  |  |
|------------------------------------------------|-----------------------------------------------------|----------------------------------------------------------------------------------------------------|--|--|--|--|--|--|--|
| acquistinretepa                                | Programma                                           | Catalogo<br>Iniziative<br>Bandi<br>Supporto<br>Q<br>cerca nel portale                                           |  |  |  |  |  |  |  |
| Nascondi menu v                                | <b>Cambia Ruoli</b><br><b>Utente</b>                |                                                                                                    |  |  |  |  |  |  |  |
| <b>RIEPILOGO</b>                               | ٠<br>Nominativo:                                    | <b>COGNOME NOME</b>                                                                                             |  |  |  |  |  |  |  |
| <b>GESTISCI DOCUMENTI</b>                      | Codice Fiscale:<br>٠                                | CDCFCL80A01H501W                                                                                                |  |  |  |  |  |  |  |
|                                                | Ente:                                               | COMMISSARIATO GENERALE ONORANZE CADUTI IN GUERRA                                                                |  |  |  |  |  |  |  |
| <b>GESTIONE PERMESSI E COMMISSIONE DI GARA</b> | Profilo:<br>٠                                       | Privato Cittadino                                                                                               |  |  |  |  |  |  |  |
| <b>SOSPENDI</b>                                | Ruolo in commissione:<br>٠<br><b>INDIETRO SALVA</b> | -- Lascia invariato --<br>٠<br>-- Lascia invariato --<br><b>Membro Commissione</b><br>Presidente di Commissione |  |  |  |  |  |  |  |
| <b>REVOCA</b>                                  |                                                     |                                                                                                    |  |  |  |  |  |  |  |
| <b>MODIFICA DATE INIZIATIVA</b>                | ٠                                                   |                                                                                                    |  |  |  |  |  |  |  |
| <b>COPIA GARA</b>                              |                                                     |                                                                                                    |  |  |  |  |  |  |  |

Figura 2 - Cambia Ruoli

Effettua il login su *www.acquistinretepa.it*, inserendo la tua utenza e la tua password:

• Se sei solo registrato al Sistema, dal tuo cruscotto, sono indicate le procedure a cui sei stato associato con indicazione del ruolo.

| Cerca Impresa<br>Filo diretto con il Programma<br>Newsletter | ۰                        | Se devi gestire gli acquisti della tua<br>Amministrazione, puoi abilitarti come Punto<br>ordinante o come Punto istruttore. Come<br>Punto ordinante, devi essere autorizzato a<br>impegnare la spesa per conto della tua<br>Amministrazione ed essere in possesso della<br>firma digitale. Come Punto istruttore, invece,       |                                | razionalizzazione<br>▷                                                                                                    |                                                                               |
|--------------------------------------------------------------|--------------------------|----------------------------------------------------------------------------------------------------|--------------------------------|----------------------------------------------------------------------------------------------------|-------------------------------------------------------------------------------|
|                                                              | ୍ର                       | potrai affiancare il Punto ordinante nella<br>gestione degli acquisti.<br>· Se vuoi utilizzare il servizio di verifica degli<br>inadempimenti dell'Agenzia delle Entrate,<br>puoi abilitarti come Operatore di verifica.<br>Se vuoi maggiori informazioni sull'abilitazione,<br>guarda i filmati e consulta le guide operative. |                                | L'abilitazione del Punto<br>ordinante<br>$\frac{1}{2} \left( \frac{1}{2} \right) \left( \frac{1}{2} \right) \left( \frac$<br>$\alpha$<br>L'abilitazione come<br>Operatore di verifica | L'abilitazione del Punto<br>istruttore<br>Il subentro come Punto<br>ordinante |
|                                                              | ← Guida all'abilitazione | Procedura di abilitazione                                                                                                    |                                | <b>VEDI TUTTI I FILMATI</b>                                                                                                    |                                                                               |
|                                                              | <b>STRUMENTO</b>         | N. NEGOZIAZIONE                                                                                                    | NOME TRATTATIVA                |                                                                                                    | <b>RUOLO</b>                                                                  |
|                                                              | GA                       | 1684114                                                                                                    | Gara OEPV 29 giugno formazione |                                                                                                    | Responsabile del<br>procedimento                                              |
|                                                              | <b>GA</b>                | 1684444                                                                                                    | Copia di Gara OEPV formazione  |                                                                                                    | Responsabile del<br>procedimento                                              |

Figura 3 - Vista a Sistema per gli utenti solo registrati

• Se sei un punto ordinante potrai vedere le procedure selezionando il campo "Gare" e poi "Gare da valutare".

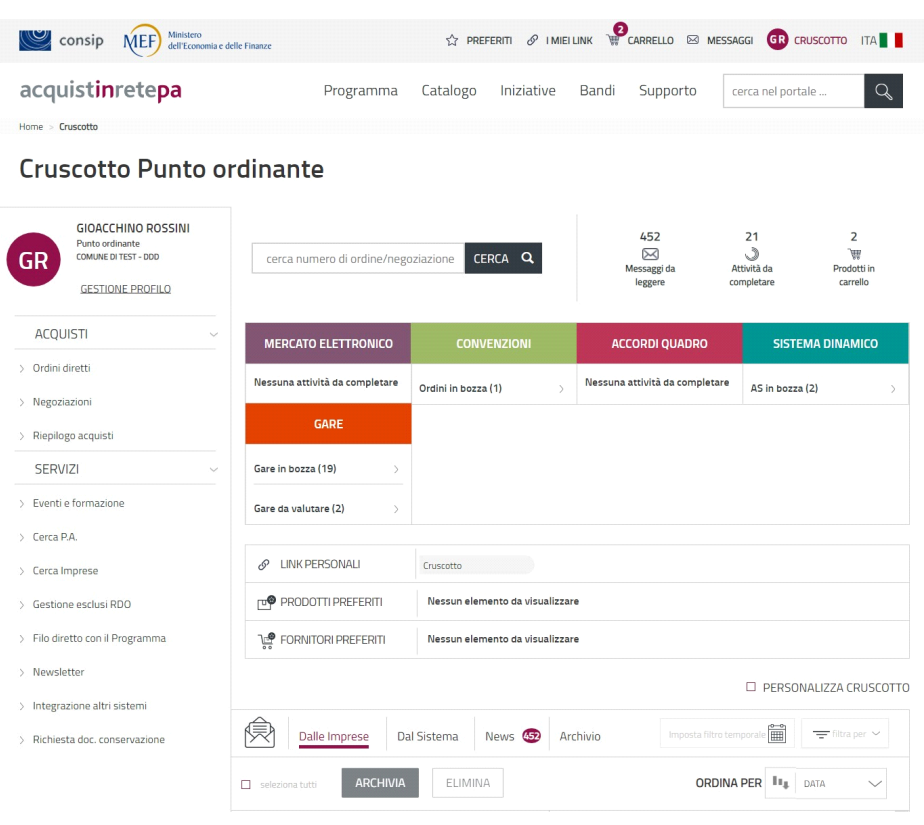

Figura 4 - Vista a Sistema per gli utenti registrati come Punto ordinante

Seleziona la procedura di proprio interesse e poi il nome dell'iniziativa.

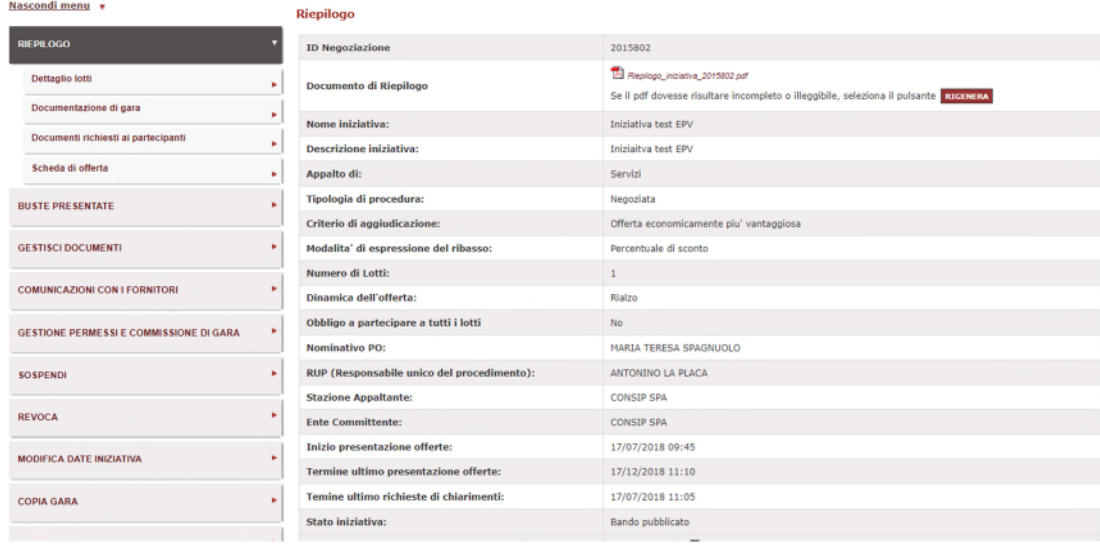

Figura 5 - Schermata di riepilogo procedura di interesse

#### <span id="page-5-0"></span>3. Comunicazione di inizio lavori

Nella data e nell'ora di avvio della procedura di aggiudicazione indicate nel Disciplinare, attraverso l'area Comunicazioni con i fornitori, il **Presidente di Commissione** invia una **comunicazione a tutti i concorrenti**, dando evidenza dell'inizio dei lavori e aprendo così un canale di comunicazione con i concorrenti stessi che potranno rispondere al messaggio, qualora volessero chiedere chiarimenti in fase di seduta pubblica.

Pertanto, è necessario:

- Dal menù di sinistra, presente nella pagina dei Dettagli della gara, selezionare Comunicazioni con i fornitori e successivamente Invia comunicazione;
- Compilare il form e selezionare i destinatari tra le imprese concorrenti (in caso di RTI/Consorzi, inviare la comunicazione al solo RTI/Consorzio in modo che tutti i componenti del RTI/Consorzio ricevano la comunicazione);

#### Da sapere che…

Il Sistema inserisce in automatico nel campo oggetto della comunicazione il nome della gara, pertanto nella compilazione manuale del campo non inserire il nome della gara poiché verrebbe duplicato.

• Selezionare Invia.

#### **Testo esemplificativo della comunicazione**

#### **Oggetto: Comunicazione di apertura della prima seduta pubblica**

Con la presente si comunica l'apertura della prima seduta pubblica da parte del (gg/mm/aaaa)

#### **<inserire a seconda del caso: Ufficio/Seggio/Commissione>**

Si ricorda che i concorrenti potranno prendere parte alla seduta tramite accesso contestuale al Sistema, con le modalità definite dalla lex specialis di gara.

Distinti Saluti

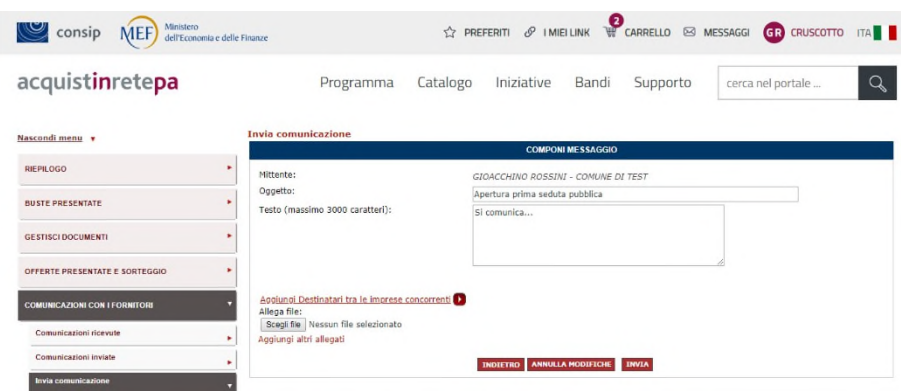

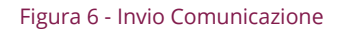

È possibile aggiungere eventuali allegati, attraverso la funzione Scegli file (fino a 5 allegati).

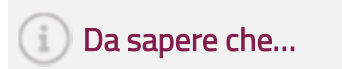

La commissione e i concorrenti hanno a disposizione una capacità pari alla dimensione massima di 6 MB per comunicazione. Nel caso fosse necessario inviare comunicazioni con allegati file di dimensioni superiori, si suggerisce l'invio di più comunicazioni.

Al fine di monitorare puntualmente lo stato di una comunicazione, accedendo al dettaglio della stessa, il Sistema da evidenza dei seguenti dati:

- Data di invio: coincide con la data e l'ora in cui la comunicazione viene spedita dall'utente mittente del messaggio;
- Data di consegna: coincide con la data e l'ora in cui la comunicazione viene ricevuta dagli utenti destinatari del messaggio;
- Data di prelievo: coincide con la data e l'ora in cui il primo tra gli utenti destinatari del messaggio si posiziona in una delle possibili pagine utili per accedere al contenuto del messaggio;
- Data di lettura: coincide con la data e l'ora in cui il primo tra gli utenti destinatari del messaggio accede al contenuto del messaggio.

Il concorrente potrà rispondere alla comunicazione esclusivamente attraverso la funzione **Rispondi** presente nei dettagli della comunicazione ricevuta da parte della commissione, i.e..

Non può comunicare con la commissione, se non preventivamente "contattato" dalla stessa attraverso l'area comunicazioni del Sistema.

#### <span id="page-7-0"></span>4. Verifica della ricezione delle offerte

Per verificare la ricezione delle offerte, selezionare Offerte presentate e sorteggio per visualizzare le offerte pervenute nei tempi e complete. Il Sistema rilascerà il seguente dettaglio:

| Nascondi menu +                                |                            | Offerte presentate e sorteggio                                    |                                                                                                    |                                                  |                                            |
|------------------------------------------------|----------------------------|-------------------------------------------------------------------|----------------------------------------------------------------------------------------------------|--------------------------------------------------|--------------------------------------------|
| <b>RIEPILOGO</b>                               | ٠                          | <b>Elenco offerte ammesse</b>                                     |                                                                                                    |                                                  |                                            |
| <b>BUSTE PRESENTATE</b>                        | п<br>٠                     | <b>Denominazione</b><br>concorrente                               | Forme di partecipazione                                                                                                    | Lotti a cui ha presentato offerte<br>ammissibili | Data e ora presentazione<br><b>offerte</b> |
| <b>GESTISCI DOCUMENTI</b>                      | x.                         | LOLAETLABORA SRL                                                  | Singolo operatore economico (D.Los. 50/2016, art. 45,<br>comma 2, lett. a)                                                        | Lotto 1                                          | 18/06/2018 15:36:17                        |
|                                                | $\overline{\mathbf{z}}$    | ROSSI ANTINCENDI                                                  | Singolo operatore economico (D.Lgs. 50/2016, art. 45,<br>comma 2, lett. a)                                                        | Lotto 1                                          | 15/06/2018 15:17:51                        |
| OFFERTE PRESENTATE E SORTEGGIO                 | $\overline{\mathbf{3}}$    | IMPRESA TEST 5                                                    | Singolo operatore economico (D.Lgs. 50/2016, art. 45,<br>comma 2, lett. a)                                                        | Lotto 1                                          | 15/06/2018 15:41:23                        |
| <b>COMUNICAZIONI CON I FORNITORI</b>           | ٠<br>$\mathbf{d}$          | LAERDAL ITALIA SRL                                                | Singolo operatore economico (D.Lgs. 50/2016, art. 45,<br>comma 2, lett. a)                                                        | Lotto 1                                          | 19/06/2018 11:04:22                        |
| <b>ESAME DELLE OFFERTE</b>                     | ٠<br>$\mathbf{s}$          | <b>NAX SRL</b>                                                    | Singolo operatore economico (D.Lgs. 50/2016, art. 45,<br>comma 2, lett. a)                                                        | Lotto 1                                          | 18/06/2018 12:03:56                        |
| <b>GESTIONE PERMESSI E COMMISSIONE DI GARA</b> | ٠                          |                                                                   |                                                                                                    |                                                  |                                            |
| <b>SOSPENDI</b>                                | ٠                          | <b>Elenco offerte non ammesse</b><br>Nessun risultato restituito. |                                                                                                    |                                                  |                                            |
| <b>REVOCA</b>                                  | ٠                          |                                                                   |                                                                                                    |                                                  |                                            |
| MODIFICA DATE INIZIATIVA.                      | ٠                          | Concorrenti ammessi:5                                             |                                                                                                    |                                                  |                                            |
| <b>COPIA GARA</b>                              | ×                          |                                                                   |                                                                                                    |                                                  |                                            |
|                                                |                            | Sorteggio effettuato                                              | Sorteggio al fini dell'individuazione del criterio di calcolo della soglia di<br>anomalia ai sensi del D.Lgs. n.50/2016 e s.m.i.: |                                                  |                                            |
|                                                | ٠                          |                                                                   | Criterio                                                                                                    | Sorteggio                                        | <b>Data Sorteggio</b>                      |
|                                                | $\mathbf{1}$               | Art. 97, comma 2, lett. a)                                        |                                                                                                    | $\overline{\mathbf{3}}$                          | 19/06/2018 11:54:50                        |
|                                                |                            |                                                                   |                                                                                                    |                                                  |                                            |
|                                                | $\overline{\mathbf{z}}$    | Art. 97, comma 2, lett. b)                                        |                                                                                                    | $\overline{a}$                                   | 19/06/2018 11:54:50                        |
|                                                | $\mathbf{J}$<br>$\ddot{a}$ | Art. 97, comma 2, lett. c)<br>Art. 97, comma 2, lett. d)          |                                                                                                    | $\mathbf{1}$<br>$\overline{2}$                   | 19/06/2018 11:54:50<br>19/06/2018 11:54:50 |

Figura 7 - Offerte presentate e sorteggio

#### <span id="page-7-1"></span>5. Esclusione offerte inammissibili

Attraverso tale funzione **Offerte presentate e sorteggio**, il Sistema consente di **escludere** dall'esame delle offerte uno o più concorrenti che abbiano presentato offerte inammissibili. A titolo esemplificativo, sono inammissibili offerte di concorrenti che abbiamo partecipato allo stesso lotto attraverso forme di partecipazione diverse (singole e associata).

Per escludere un offerta quindi è necessario seguire i seguenti passaggi:

- Dal menù di sinistra, presente nella pagina dei dettagli della gara, selezionare la funzionalità Offerte presentate e sorteggio;
- Selezionare il concorrente, la cui offerta è oggetto di esclusione;
- Selezionare se si intende escludere il concorrente su tutti i lotti o solo su alcuni. In quest'ultimo caso, inserire il/i numero/i del/i lotto/i sul/i quale/i si intende escludere il concorrente;
- Selezionare Rifiuta.

| Nascondi menu +                         |   | Offerte presentate e sorteggio    |                                                                            |                                                   |                                     |
|-----------------------------------------|---|-----------------------------------|----------------------------------------------------------------------------|---------------------------------------------------|-------------------------------------|
| <b>RIEPILOGO</b>                        | ٠ | <b>Elenco offerte ammesse</b>     |                                                                            |                                                   |                                     |
| <b>BUSTE POF SENTATE</b>                | ۰ | Denominazione<br>concorrente      | Forme di partecipazione                                                    | Lotti a cui ha presentato offerte.<br>ammissibili | Data e ora presentazione<br>offerte |
| <b>GESTISCI DOCUMENTI</b>               |   | LOLAETLABORA SRL                  | Singolo operatore economico (D.Lgs. 50/2016, art. 45,<br>comma 2, lett. a) | Lotto 1                                           | 18/06/2018 15:36:17                 |
| OFFERTE PRESENTATE E SORTEGGIO          |   | ROSSI ANTINCENDI<br>÷.            | Singolo operatore economico (D.Lgs. 50/2016, art. 45,<br>comma 2, lett. a) | Lotto 1                                           | 15/06/2018 15:17:51                 |
|                                         |   | IMPRESA TEST_5<br>x               | Singolo operatore economico (D.Lgs. 50/2016, art. 45,<br>comma 2, lett. a) | Lotto 1                                           | 15/06/2018 15:41:23                 |
| COMUNICAZIONI CON I FORNITORI           |   | LAERDAL ITALIA SRL<br>4           | Singolo operatore economico (D.Lgs. 50/2016, art. 45,<br>comma 2, lett. a) | Lotto 1                                           | 19/06/2018 11:04:22                 |
| <b>ESAME DELLE OFFERTE</b>              | ٠ | 5 MAX SRL                         | Singolo operatore economico (D.Lgs. 50/2016, art. 45,<br>comma 2, lett. a) | Lotto 1                                           | 18/06/2018 12:03:56                 |
| GESTIONE PERMESSI E COMMISSIONE DI GARA | ٠ |                                   |                                                                            |                                                   |                                     |
| <b>SOSPENDE</b>                         |   | <b>Elenco offerte non ammesse</b> |                                                                            |                                                   |                                     |
|                                         |   | Nessun risultato restituito.      |                                                                            |                                                   |                                     |
| <b>REVOCA</b>                           | ٠ | Concorrenti ammessi: 5            |                                                                            |                                                   |                                     |

Figura 8 - Elenco offerte ammesse ed elenco offerte non ammesse

Una volta effettuata l'operazione sopra descritta, le offerte escluse vengono visualizzate nella tabella "**Elenco offerte non ammesse".** 

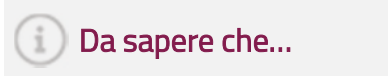

I sorteggi vengono effettuati sui concorrenti che abbiano almeno una offerta ammessa e che pertanto vengono visualizzati nella tabella Elenco offerte ammesse.

#### <span id="page-8-0"></span>6. Sorteggio del criterio di calcolo dell'anomalia

**Il sorteggio del criterio di calcolo dell'anomalia è possibile solo nel caso di gare aggiudicate con il criterio del minor prezzo e in presenza di non meno di 5 offerte valide su almeno un lotto.** 

È possibile effettuare tale operazione, tramite la funzione **Offerte presentate e sorteggio**. In questo caso, selezionare Effettua sorteggio.

|                | Da effettuare<br><b>EFFETTUA SORTEGGIO</b> |               |                       |
|----------------|--------------------------------------------|---------------|-----------------------|
| #              | <b>Criterio</b>                            | Sorteggio     | <b>Data Sorteggio</b> |
| $\mathbf{1}$   | Art. 97, comma 2, lett. a)                 | Da effettuare | Da effettuare         |
| $\overline{2}$ | Art. 97, comma 2, lett. b)                 | Da effettuare | Da effettuare         |
| 3              | Art. 97, comma 2, lett. c)                 | Da effettuare | Da effettuare         |
| $\overline{a}$ | Art. 97, comma 2, lett. d)                 | Da effettuare | Da effettuare         |
| 5              | Art. 97, comma 2, lett. e)                 | Da effettuare | Da effettuare         |

Figura 5 - Effettua sorteggio

Il Sistema presenta l'ordine di estrazione dei criteri e per il criterio e) il coefficiente estratto.

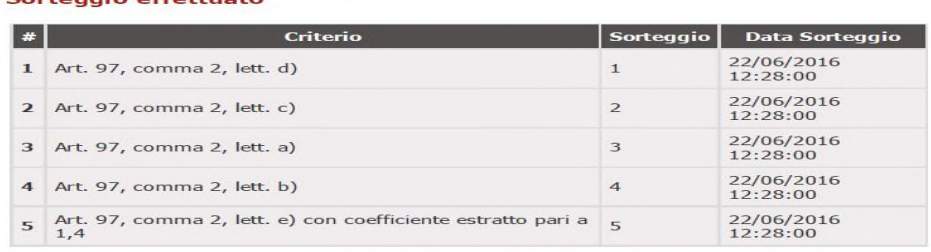

Sorteggio ai fini dell'individuazione del criterio di calcolo della soglia di<br>anomalia ai sensi del D. Lgs. n.50/2016:<br>Sorteggio effettuato

#### Figura 10 - Sorteggio effettuato

**INDIETRO** 

Nel caso il numero di offerte valide non raggiunge quello minimo previsto su almeno un lotto, la funzione non è disponibile.

#### 7. Esame delle buste di gara

Per procedere all'esame delle offerte della documentazione amministrativa, dal menù di sinistra, presente nella pagina di riepilogo della gara, selezionare Esame delle offerte; nella pagina visualizzata selezionare Apertura busta amministrativa.

| Consip MEF Ministero delle Finanze                 |           |                                        |            |       |          | $\hat{K}$ preferiti $\mathscr{D}$ imielink $\overline{\mathscr{C}}$ carrello $\boxtimes$ messaggi GR cruscotto ita |          |
|----------------------------------------------------|-----------|----------------------------------------|------------|-------|----------|----------------------------------------------------------------------------------------------------|----------|
| acquistinretepa                                    | Programma | Catalogo                               | Iniziative | Bandi | Supporto | cerca nel portale                                                                                                  | $\alpha$ |
| Gara oevp 29<br>Procedi con l'apertura delle buste |           |                                        |            |       |          |                                                                                                    |          |
|                                                    |           | INDIETRO APERTURA BUSTA AMMINISTRATIVA |            |       |          |                                                                                                    |          |

Figura 6 - Apertura busta amministrativa

Il Sistema chiede conferma dell'apertura della busta quindi riconfermare l'azione.

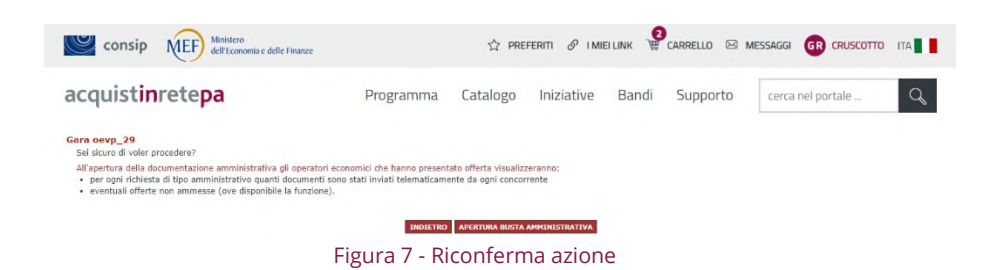

Successivamente, si procede alla valutazione della documentazione presente nella Busta Amministrativa. E' possibile accedere in modalità visualizzazione dei documenti ed effettuare il download degli stessi scegliendo tra le tipologie di visualizzazione:

• Per singolo documento e singolo concorrente, selezionando l'icona del documento riferita al concorrente oggetto di valutazione;

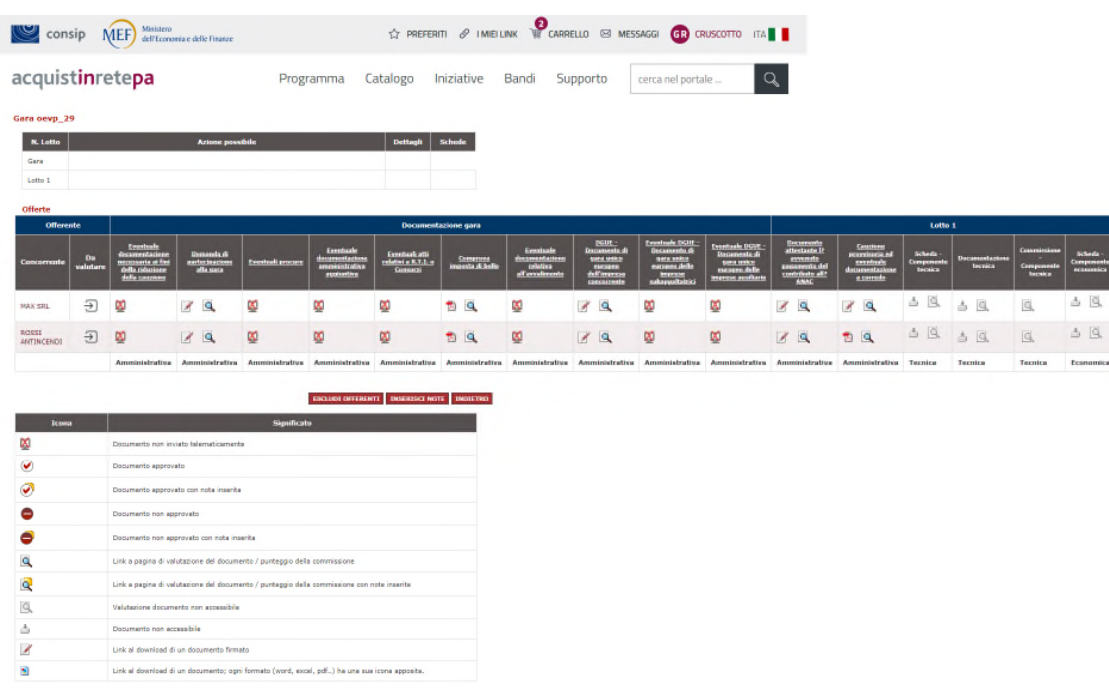

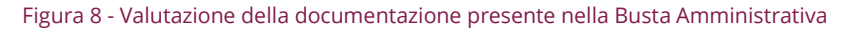

• Per singola richiesta, in corrispondenza del documento di interesse;

|                | acquistinretepa                               |                                                                                                    | Programma | Catalogo        | Iniziative     | Bandi | Supporto     | cerca nel portale            | Q               |
|----------------|-----------------------------------------------|----------------------------------------------------------------------------------------------------|-----------|-----------------|----------------|-------|--------------|------------------------------|-----------------|
|                | Esame offerte relativa alla gara Gara oevp_29 | I fornitori hanno inviato documentazione e/o materiale in risposta alle richieste relative alla gara.<br>Ciascuna risposta deve essere esaminata per procedere con l'apertura delle buste.<br>Selezionare quindi lo stato di esame della risposta, inserire gli eventuali punteggi e premere «Salva».<br>I raggruppamenti di impresa sono indicati nella colonna RTI/Consorzio di appartenenza.<br>Le aziende associate alla mandataria, sono visualizzate in corsivo.<br>Per tornare alla pagina di esame delle offerte lasciando inalterate le valutazioni, premere il pulsante «Esame offerte». |           |                 |                |       |              |                              |                 |
|                |                                               | Domanda di partecipazione alla gara                                                                                                    |           |                 |                |       |              | Verifica firma digitale      |                 |
| ×              | <b>Concorrente</b>                            | <b>Documento</b>                                                                                                    |           | <b>Dettagli</b> | Valuta         | Data  | <b>Esito</b> | Dettagli Verifica            | <b>Riesegui</b> |
|                | <b>MAX SRL</b>                                | Domanda Di Partecipazione pdf.p7m (94.96KB)                                                                                                    |           | œ               | Da Esaminare V |       |              | Firma digitale non richiesta |                 |
| $\overline{2}$ | ROSSI ANTINCENDI                              | Domanda Di Partecipazione poli p7m (94.96KB)                                                                                                    |           | Œ               | Da Esaminare V |       |              | Firma digitale non richiesta |                 |
|                | Imposta tutti a: Approvato                    | <b>TE INVIA</b><br><b>Significato</b>                                                                                                    |           |                 |                |       |              |                              |                 |
|                | Firma Valida                                  | Il Sistema non è stato in grado di eseguire le verifiche di validità della firma. Riesegui la verifica della firma attraverso la                                                                                                    |           |                 |                |       |              |                              |                 |
| <b>Icona</b>   | Firma non valida                              | funzionalità disponibile in corrispondenza del documento relativo oppure utilizzando strumenti alternativi di verifica validità firma<br>Esegui la verifica della firma attraverso la funzionalità disponibile in corrispondenza del documento relativo                                                                                                    |           |                 |                |       |              |                              |                 |

Figura 14 - Visualizzazione per singola richiesta

• Per concorrente, selezionando da valutare in corrispondenza del concorrente.

|           | acquistinretepa                                                                                                    |                                                     | Catalogo<br>Programma                           |                 | Iniziative                            | Bandi               | Supporto | cerca nel portale                                                                     |                 |
|-----------|----------------------------------------------------------------------------------------------------|-----------------------------------------------------|-------------------------------------------------|-----------------|---------------------------------------|---------------------|----------|---------------------------------------------------------------------------------------|-----------------|
|           | Esame offerta relativa alla gara Gara oevp_29<br>Il partecipante denominato MAX SRL ha inviato documentazione e/o materiale in risposta alle richieste relative alla gara.<br>Clascuna risposta deve essere esaminata per procedere con l'apertura delle buste.<br>Selezionare quindi lo stato di esame della risposta, inserire gli eventuali punteggi e premere "Salva". |                                                     |                                                 |                 |                                       |                     |          |                                                                                       |                 |
|           | <b>Ragione sociale: MAX SRL</b>                                                                                                    |                                                     |                                                 |                 |                                       |                     |          |                                                                                       |                 |
| $\bullet$ | <b>Descrizione</b>                                                                                                    | <b>Richiesta - MAX SRL</b><br><b>Tipo richiesta</b> | Documento inviato                               | <b>Dettagli</b> | Valuta                                | Data                | Esito    | Verifica firma digitale<br><b>Dettagli verifica</b>                                   | <b>Riesequi</b> |
|           | Eventuale documentazione necessaria ai fini della<br>riduzione della cauzione                                                                                                    | Amministrativa                                      | Non Inviato                                     | D               | N/A                                   |                     |          | Firma digitale non richiesta                                                          |                 |
|           | Domanda di partecipazione alla gara                                                                                                    | Amministrativa                                      | Comprise DV<br>Partecipazione pol p7m (94.96KB) | Œ               | ۰<br>Approvato                        |                     |          | Firma digitale non richiesta                                                          |                 |
|           | Eventuali procure                                                                                                    | Amministrativa                                      | Non Inviato                                     | D               | N/A                                   |                     |          | Firma digitale non richiesta                                                          |                 |
|           | Eventuale documentazione amministrativa aggiuntiva                                                                                                    | Amministrativa                                      | Non Inviato                                     | ×               | N/A                                   |                     |          | Firma digitale non richiesta                                                          |                 |
|           | Eventuali atti relativi a R.T.I. o Consorzi                                                                                                    | Amministrativa                                      | Non Inviato                                     | D               | <b>N/A</b>                            |                     |          | Firma digitale non richiesta                                                          |                 |
|           | Comprova imposta di bollo                                                                                                    | Amministrativa                                      | 쿿<br><b>Bollo pdf (2.84KB)</b>                  | ×               | ۷<br>Approvato                        |                     |          | Firma digitale non richiesta                                                          |                 |
|           | Eventuale documentazione relativa all'avvalimento                                                                                                    | Amministrativa                                      | Non Inviato                                     | п               | <b>N/A</b>                            |                     |          | Firma digitale non richiesta                                                          |                 |
|           | DGUE - Documento di gara unico europeo dell'impresa<br>concorrente                                                                                                    | Amministrativa                                      | Dgueo doo p7m (122.32KB)                        | Œ               | $\overline{\phantom{a}}$<br>Approvato | 18/06/2018<br>12:10 |          | Il Sistema non Â" stato in grado di eseguire<br>le verifiche di validità della firma. | n               |
|           | Eventuale DGUE - Documento di gara unico europeo delle<br>imprese subappaltatrici                                                                                                    | Amministrativa                                      | Non Inviato                                     | П               | <b>N/A</b>                            |                     |          | Firma digitale non richiesta                                                          |                 |
| 10        | Eventuale DGUE - Documento di gara unico europeo delle<br>imprese ausiliarie                                                                                                    | Amministrativa                                      | Non Inviato                                     | ß               | <b>N/A</b>                            |                     |          | Firma digitale non richiesta                                                          |                 |
|           |                                                                                                    |                                                     | <b>INDIETRO</b>                                 | <b>SALVA</b>    |                                       |                     |          |                                                                                       |                 |
| Icona     |                                                                                                    | Significato                                         |                                                 |                 |                                       |                     |          |                                                                                       |                 |
|           | Firma Valida                                                                                                    |                                                     |                                                 |                 |                                       |                     |          |                                                                                       |                 |
|           | Il Sistema non è stato in grado di eseguire le verifiche di validità della firma. Riesegui la verifica della firma attraverso la<br>funzionalità disponibile in corrispondenza del documento relativo oppure utilizzando strumenti alternativi di verifica validità firma                                                                                                  |                                                     |                                                 |                 |                                       |                     |          |                                                                                       |                 |
|           | Firma non valida                                                                                                    |                                                     |                                                 |                 |                                       |                     |          |                                                                                       |                 |
|           | Esegui la verifica della firma attraverso la funzionalità disponibile in corrispondenza del documento relativo                                                                                                    |                                                     |                                                 |                 |                                       |                     |          |                                                                                       |                 |

Figura 9 - Visualizzazione per concorrente

Al termine della verifica della documentazione amministrativa, il Presidente di Commissione dovrà inserire la relativa valutazione.

Il Sistema propone i documenti come "Da esaminare". L'esito della verifica può essere "Approvato" in caso di esito positivo, "Non approvato" in caso di esito negativo, "Non valutato" nel caso in cui non occorra procedere alla valutazione.

|                | <b>Ragione sociale: KIKO</b>                                              |                       |                                                   |                 |                                                   |                     |              |                                                                                      |                 |
|----------------|---------------------------------------------------------------------------|-----------------------|---------------------------------------------------|-----------------|---------------------------------------------------|---------------------|--------------|--------------------------------------------------------------------------------------|-----------------|
|                |                                                                           | Richiesta - KIKO      |                                                   |                 |                                                   |                     |              | Verifica firma digitale                                                              |                 |
| #              | <b>Descrizione</b>                                                        | <b>Tipo richiesta</b> | <b>Documento inviato</b>                          | <b>Dettagli</b> | <b>Valuta</b>                                     | <b>Data</b>         | <b>Esito</b> | Dettagli verifica                                                                    | <b>Riesegui</b> |
| $\mathbf{1}$   | Eventuali procure                                                         | Amministrativa        | Non Inviato                                       | Ռ               | N/A                                               |                     |              | Firma digitale non richiesta                                                         |                 |
| $\overline{2}$ | Documento di partecipazione alla gara                                     | Amministrativa        | 内<br>You Are Welcome<br>Global2013.pdf (684.38KB) | Œ               | DA ESAMINARE V<br><b>DA ESAMINARE</b>             | 03/10/2017<br>12:48 |              | Il Sistema non è stato in grado di eseguire<br>le verifiche di validità della firma. | Ω               |
| 3              | Eventuali atti relativi a R.T.I. o Consorzi                               | Amministrativa        | Non Inviato                                       | Œ               | APPROVATO<br>NON APPROVATO<br><b>NON VALUTATO</b> |                     |              | Firma digitale non richiesta                                                         |                 |
| $\overline{4}$ | Eventuale documentazione amministrativa<br>aggiuntiva                     | Amministrativa        | Non Inviato                                       | D               | N/A                                               |                     |              | Firma digitale non richiesta                                                         |                 |
| 5              | Eventuale copia del contratto di avvalimento e<br>dichiarazione a corredo | Amministrativa        | Non Inviato                                       | ▸               | N/A                                               |                     |              | Firma digitale non richiesta                                                         |                 |
| 6              | Eventuale dichiarazione di avvalimento del<br>concorrente                 | Amministrativa        | Non Inviato                                       | $\mathbf{r}$    | N/A                                               |                     |              | Documento non inviato                                                                |                 |
| $\overline{I}$ | Eventuale dichiarazione di avvalimento<br>dell'impresa ausiliaria         | Amministrativa        | Non Inviato                                       | ▸               | N/A                                               |                     |              | Firma digitale non richiesta                                                         |                 |

Figura 16 - Valutazione documentazione

Qualora il Presidente di Commissione non approvi anche solo un documento di un concorrente, il Sistema, alla conclusione della fase di valutazione della busta A, lo esclude automaticamente e non consente l'apertura delle buste successive per il concorrente escluso. A conclusione della fase, non è

possibile più alcuna azione sui documenti amministrativi, ovvero è possibile la sola visualizzazione. Ricordati che l'attribuzione dei ruoli da parte dell'RdP deve essere ripetuta nelle diverse fasi di esame dell'offerta (Busta Amministrativa, Busta Tecnica, Busta Economica).

| consip                             |                           | Ministero<br><b>MEF</b>                                                 | dell'Economia e delle Finanze             |                                 |                                                             |                                                         |                                         |                                                                                                    | $\mathscr{P}$ imiellink $\boxtimes$ messaggi GR cruscotto ita               |                                                                                  |                                                                         |                                                                                    |                                                            |                                            |
|------------------------------------|---------------------------|-------------------------------------------------------------------------|-------------------------------------------|---------------------------------|-------------------------------------------------------------|---------------------------------------------------------|-----------------------------------------|----------------------------------------------------------------------------------------------------|-----------------------------------------------------------------------------|----------------------------------------------------------------------------------|-------------------------------------------------------------------------|------------------------------------------------------------------------------------|------------------------------------------------------------|--------------------------------------------|
| acquistinretepa                    |                           |                                                                         |                                           | Programma                       |                                                             | Catalogo                                                | Iniziative                              | Bandi                                                                                                    | Supporto                                                                    | cerca nel portale                                                                | $\mathsf Q$                                                             |                                                                                    |                                                            |                                            |
| Gara ppb 29_giugno formazionE      |                           |                                                                         |                                           |                                 |                                                             |                                                         |                                         |                                                                                                    |                                                                             |                                                                                  |                                                                         |                                                                                    |                                                            |                                            |
| N. Lotto                           |                           |                                                                         | <b>Azione possibile</b>                   |                                 |                                                             | <b>Dettagli</b>                                         | <b>Schede</b>                           |                                                                                                    |                                                                             |                                                                                  |                                                                         |                                                                                    |                                                            |                                            |
| Gara                               |                           |                                                                         |                                           |                                 |                                                             |                                                         |                                         |                                                                                                    |                                                                             |                                                                                  |                                                                         |                                                                                    |                                                            |                                            |
| Lotto 1                            |                           |                                                                         |                                           |                                 |                                                             |                                                         |                                         |                                                                                                    |                                                                             |                                                                                  |                                                                         |                                                                                    |                                                            |                                            |
| <b>Offerte</b><br><b>Offerente</b> |                           |                                                                         |                                           |                                 |                                                             |                                                         |                                         |                                                                                                    |                                                                             |                                                                                  |                                                                         |                                                                                    |                                                            | Lotto 1                                    |
|                                    |                           | <b>Eventuale</b>                                                        |                                           |                                 |                                                             |                                                         | <b>Documentazione gara</b>              |                                                                                                    | DGUE -                                                                      | <b>Eventuale DGUE -</b>                                                          | <b>Eventuale DGUE -</b>                                                 | Documento                                                                          | Cauzione                                                   |                                            |
| <b>Concorrente</b>                 | Da<br>valutare            | documentazio<br>necessaria ai fini<br>della riduzione<br>della cauzione | Domanda di<br>partecipazione<br>alla gara | <b>Eventuali procure</b>        | Eventuale<br>documentazione<br>amministrativa<br>aggiuntiva | Eventuali atti<br>relativi a R.T.L.o<br><b>Consorzi</b> | <b>Comprova</b><br>imposta di bolk      | Eventuale<br>documentazione<br>relativa<br>all'avvalimento                                               | <b>Documento di</b><br>gara unico<br>europeo<br>dell'impresa<br>concorrente | <b>Documento di</b><br>gara unico<br>europeo delle<br>imprese<br>subappaltatrici | <b>Documento di</b><br>gara unico<br>europeo delle<br>imprese ausiliari | attestante <b>P</b><br>avvenuto<br>pagamento del<br>contributo all?<br><b>ANAC</b> | provvisoria ed<br>eventuale<br>documentazione<br>a corredo | Scheda <sup>-</sup><br>Componer<br>tecnica |
| ROSSI<br>ANTINCENDI                | $\Theta$                  | ×                                                                       | ⊘                                         | ×                               | ×                                                           | ×                                                       | 色<br>$\odot$                            | ×                                                                                                    | Z<br>◉                                                                      | ×                                                                                | ×                                                                       | $\sqrt{a}$                                                                         | X<br>$\alpha$                                              | ය ල                                        |
| IMPRESA<br>TEST_5                  | $\Theta$                  | ø                                                                       | $\mathbb{Z}$                              | ø                               | ø                                                           | ø                                                       | 因<br>$\bullet$                          | ø                                                                                                    | X<br>◉                                                                      | ø                                                                                | ø                                                                       | 19                                                                                 | 79                                                         | 占 区                                        |
| <b>MAX SRL</b>                     | $\overline{\mathfrak{D}}$ | 4<br>Offerta non<br>ammessa                                             | ◢<br>Offerta<br>non ammessa<br>≘          | <b>各</b> Offerta non<br>ammessa | <b>各</b> Offerta non<br>ammessa                             | <b>&amp;</b> Offerta non<br>ammessa                     | Ť.<br>Offerta non<br>ammessa <b>Cal</b> | <b>各</b> Offerta non<br>ammessa                                                                          | X<br>Offerta<br>non ammessa<br>٥                                            | 8<br>Offerta non<br>ammessa                                                      | <b>各</b> Offerta non<br>ammessa                                         | ◢<br>Offerta<br>non ammessa                                                        | Offerta non<br>ammessa                                     | Offerta nor<br>ammessa                     |
| LOLAETLABORA<br>SRL                | $\Theta$                  | ø                                                                       | $\mathbb{Z}$ $\odot$                      | ø                               | ø                                                           | ø                                                       | $\circledcirc$<br>$\blacksquare$        | ø                                                                                                    | $\overline{\mathscr{L}}$<br>$\bullet$                                       | ø                                                                                | ø                                                                       | 19                                                                                 | 19                                                         | $\triangle$ $\Box$                         |
| LAERDAL<br><b>ITALIA SRL</b>       | $\overline{\mathfrak{D}}$ | ø                                                                       | ☑ ⊗                                       | ø                               | ø                                                           | Ķ                                                       | $\circledcirc$<br>色                     | ×                                                                                                    | $\overline{\mathscr{L}}$<br>$\odot$                                         | ×                                                                                | ×                                                                       | $\sqrt{a}$                                                                         | $\sqrt{a}$                                                 | $\triangle$ $\Omega$                       |
|                                    |                           |                                                                         |                                           |                                 |                                                             |                                                         |                                         | Amministrativa Amministrativa Amministrativa Amministrativa Amministrativa Amministrativa Amministrativa |                                                                             |                                                                                  |                                                                         | Amministrativa Amministrativa Amministrativa Amministrativa                        | Amministrativa                                             | Tecnica                                    |
|                                    |                           |                                                                         |                                           |                                 | <b>ESCLUDI OFFERENTI</b>                                    | <b>INSERISCI NOTE</b>                                   | <b>INDIETRO</b>                         |                                                                                                    |                                                                             |                                                                                  |                                                                         |                                                                                    |                                                            |                                            |
| <b>Icona</b>                       |                           |                                                                         |                                           |                                 |                                                             |                                                         |                                         |                                                                                                    |                                                                             |                                                                                  |                                                                         |                                                                                    |                                                            |                                            |
| ø                                  |                           | Documento non inviato telematicamente                                   |                                           | Significato                     |                                                             |                                                         |                                         |                                                                                                    |                                                                             |                                                                                  |                                                                         |                                                                                    |                                                            |                                            |
| $\circledast$                      |                           | Documento approvato                                                     |                                           |                                 |                                                             |                                                         |                                         |                                                                                                    |                                                                             |                                                                                  |                                                                         |                                                                                    |                                                            |                                            |

Figura 17 - Valutazione della documentazione non approvata

#### Da sapere che…

Ricordarsi di ottemperare agli oneri di pubblicazione ai sensi dell'art. 29 del D.Lgs. 50/2016 (elenco ammessi/esclusi, provvedimenti di esclusione, etc.).

Successivamente, prima dell'apertura della busta tecnica, il Presidente di Commissione invia una nuova comunicazione in cui informa i concorrenti ammessi della data e ora in cui si tiene la seduta pubblica telematica di apertura della busta tecnica, seguendo il processo prima illustrato.

Per procedere con l'apertura pubblica della busta tecnica, selezionare Apertura busta tecnica.

| $\mathbb{C}$ consip | Ministero                                                                 |                                            |                                                      |                                                                                                    |                                                                                                    |                                                        |                                                                                                    |                                                                      |                                                                           |                                                                   |                                                                                        |                                                                                                    |                                |
|---------------------|---------------------------------------------------------------------------|--------------------------------------------|------------------------------------------------------|----------------------------------------------------------------------------------------------------|----------------------------------------------------------------------------------------------------|--------------------------------------------------------|----------------------------------------------------------------------------------------------------|----------------------------------------------------------------------|---------------------------------------------------------------------------|-------------------------------------------------------------------|----------------------------------------------------------------------------------------|----------------------------------------------------------------------------------------------------|--------------------------------|
|                     |                                                                           |                                            |                                                      |                                                                                                    |                                                                                                    |                                                        | Bandi                                                                                                |                                                                      |                                                                           |                                                                   |                                                                                        |                                                                                                    |                                |
| Gara oevp_29        |                                                                           |                                            |                                                      |                                                                                                    |                                                                                                    |                                                        |                                                                                                    |                                                                      |                                                                           |                                                                   |                                                                                        |                                                                                                    |                                |
|                     |                                                                           |                                            |                                                      |                                                                                                    | <b>Dettagli</b>                                                                                                    |                                                        |                                                                                                    |                                                                      |                                                                           |                                                                   |                                                                                        |                                                                                                    |                                |
|                     |                                                                           |                                            |                                                      |                                                                                                    |                                                                                                    |                                                        |                                                                                                    |                                                                      |                                                                           |                                                                   |                                                                                        |                                                                                                    |                                |
|                     |                                                                           |                                            |                                                      |                                                                                                    |                                                                                                    |                                                        |                                                                                                    |                                                                      |                                                                           |                                                                   |                                                                                        |                                                                                                    |                                |
|                     |                                                                           |                                            |                                                      |                                                                                                    |                                                                                                    |                                                        |                                                                                                    |                                                                      |                                                                           |                                                                   |                                                                                        |                                                                                                    |                                |
|                     |                                                                           |                                            |                                                      |                                                                                                    |                                                                                                    |                                                        |                                                                                                    |                                                                      |                                                                           |                                                                   |                                                                                        |                                                                                                    | Lott                           |
| Da<br>valutare      | documentazione<br>necessaria ai fini<br>della riduzione<br>della cauzione | Domanda di<br>partecipazione<br>alla gara  | <b>Eventuali procure</b>                             | <b>Tventuale</b><br>documentazion<br>amministrativa<br>aggiuntiva                                                                                                    | Exentuali atti<br>relativi a R.T.I. o<br>Consorzi                                                                                           | Comprova<br>imposta di bollo                           | <b>Lyentuale</b><br>documentazion<br>relativa<br>all'avvalimenti                                     | Documento di<br>gara unico<br>europeo<br>dell'impresa<br>concorrente | Documento di<br>gara unico<br>europeo delle<br>imprese<br>subappaltatrici | Documento di<br>gara unico<br>curopeo delle<br>imprese ausiliarie | attestante <sup>12</sup><br>avvenuto<br>pagamento de<br>contributo all?<br><b>ANAC</b> | provvisoria ed<br>eventuale<br>documentazione<br>a corredo                                                                                   | Scheda:<br>Componer<br>tecnica |
| Ð                   | ⊠                                                                         | $\rightarrow \bullet$                      | ×                                                    | ø                                                                                                    | ⊠                                                                                                    | $\odot$<br>$\overline{\mathbf{z}}$                     | ø                                                                                                    | x<br>$\bullet$                                                       | ⊠                                                                         | ⊠                                                                 | X<br>$\odot$                                                                           | ¥<br>$\circledast$                                                                                                    | 3 g                            |
| $\Theta$            | ø                                                                         | $\rightarrow$                              | ø                                                    | $\boxtimes$                                                                                                    | ×                                                                                                    | $\odot$<br>西                                           | ø                                                                                                    | $\bullet$<br>$\overline{\mathscr{X}}$                                | ø                                                                         | $\boxtimes$                                                       | $\rightarrow \bullet$                                                                  | $\circledcirc$<br>西                                                                                                    | 3 g                            |
|                     | Amministrativa                                                            | Amministrativa                             |                                                      |                                                                                                    |                                                                                                    |                                                        |                                                                                                    | Amministrativa                                                       |                                                                           |                                                                   | Amministrativa                                                                         | Amministrativa                                                                                                    | Tecnica                        |
| Icona               |                                                                           |                                            |                                                      |                                                                                                    |                                                                                                    | <b>INDIETRO</b>                                        |                                                                                                    |                                                                      |                                                                           |                                                                   |                                                                                        |                                                                                                    |                                |
|                     | <b>Offerente</b>                                                          | <b>MEF</b><br>acquistinretepa<br>Eventuale | dell'Economia e delle Finanze<br>Documento approvato | <b>Azione possibile</b><br>prosequire nell'apertura delle buste, premere il pulsante:<br><b>APERTURA BUSTA TECNICA</b><br>Documento non inviato telematicamente<br>Documento approvato con nota inserita | Programma<br>Se si desidera procedere con la valutazione dei documenti di tipo tecnico per il Lotto 1, per<br>Amministrativa<br>Significato | Catalogo<br>Amministrativa<br><b>ESCLUDI OFFERENTI</b> | Iniziative<br><b>Schede</b><br><b>Documentazione gara</b><br>Amministrativa<br><b>INSERISCI NOTE</b> | Amministrativa                                                       | Supporto<br>DGUE -<br>Amministrativa                                      | <b>Eventuale DGUE -</b>                                           | cerca nel portale<br><b>Eventuale DGUE -</b><br>Amministrativa                         | $\hat{X}$ preferiti $\mathscr{P}$ imiellink $\Psi$ carrello $\boxtimes$ messaggi GR cruscotto ita<br>Q<br><b>Documento</b><br>Amministrativa | <b>Cauzione</b>                |

Figura 10 - Passaggio per effettuare l'apertura della Busta Tecnica

Ad apertura effettuata, la Commissione ha subito evidenza dei documenti di tipo tecnico presentati dai concorrenti e, qualora previsti, dei punti tecnici attribuiti automaticamente dal Sistema.

| Consip                     |                          | Ministero<br>MEF)                                                   | dell'Economia e delle Finanze                                                          |                                                                                                 |                                                               |                                                          |                              |                                                         | $\hat{X}$ preferiti $\mathscr{P}$ imiellink $\Psi$ carrello $\otimes$ messaggi GR cruscotto ita |                                                                                                    |                                                                                           |                                                                                                 |                                                                               |                          |                               |                             |                      |
|----------------------------|--------------------------|---------------------------------------------------------------------|----------------------------------------------------------------------------------------|-------------------------------------------------------------------------------------------------|---------------------------------------------------------------|----------------------------------------------------------|------------------------------|---------------------------------------------------------|-------------------------------------------------------------------------------------------------|----------------------------------------------------------------------------------------------------|-------------------------------------------------------------------------------------------|-------------------------------------------------------------------------------------------------|-------------------------------------------------------------------------------|--------------------------|-------------------------------|-----------------------------|----------------------|
| acquistinretepa            |                          |                                                                     |                                                                                        |                                                                                                 | Programma                                                     | Catalogo                                                 | Iniziative                   | Bandi                                                   | Supporto                                                                                        | cerca nel portale                                                                                    |                                                                                           | Q                                                                                               |                                                                               |                          |                               |                             |                      |
| Gara oevp_29               |                          |                                                                     |                                                                                        |                                                                                                 |                                                               |                                                          |                              |                                                         |                                                                                                 |                                                                                                    |                                                                                           |                                                                                                 |                                                                               |                          |                               |                             |                      |
| N. Lotto                   |                          |                                                                     | <b>Azione possibile</b>                                                                |                                                                                                 |                                                               | <b>Dettagli</b>                                          | <b>Schede</b>                |                                                         |                                                                                                 |                                                                                                    |                                                                                           |                                                                                                 |                                                                               |                          |                               |                             |                      |
| Gara                       |                          |                                                                     |                                                                                        |                                                                                                 |                                                               |                                                          |                              |                                                         |                                                                                                 |                                                                                                    |                                                                                           |                                                                                                 |                                                                               |                          |                               |                             |                      |
| Lotto 1                    |                          |                                                                     | prosequire nell'apertura delle buste, premere il pulsante:<br>APERTURA BUSTA ECONOMICA | Se si desidera procedere con la valutazione dei documenti di tipo economico per il Lotto 1, per |                                                               |                                                          |                              |                                                         |                                                                                                 |                                                                                                    |                                                                                           |                                                                                                 |                                                                               |                          |                               |                             |                      |
| <b>Offerte</b>             |                          |                                                                     |                                                                                        |                                                                                                 |                                                               |                                                          |                              |                                                         |                                                                                                 |                                                                                                    |                                                                                           |                                                                                                 |                                                                               |                          |                               |                             |                      |
| <b>Offerente</b>           |                          |                                                                     |                                                                                        |                                                                                                 |                                                               |                                                          | <b>Documentazione gara</b>   |                                                         |                                                                                                 |                                                                                                    |                                                                                           |                                                                                                 |                                                                               | Lotto 1                  |                               |                             |                      |
| <b>Concorrente</b>         | Da<br>valutare           | Eventuale<br>necessaria ai fin<br>della riduzione<br>della cauzione | Demanda di<br>partecipazione<br>alla gara                                              | <b>Eventuali procure</b>                                                                        | Eventuale<br>documentazio<br><u>inistrativa</u><br>aggruntiva | <u>Eventuali atti</u><br>relativi a R.T.L. o<br>Consorzi | Comprova<br>imposta di bollo | Eventuale<br>documentazio<br>relativa<br>all'avvaliment | DGUE :<br>Documento di<br>gara unico<br>suropeo<br>dell'impresa<br>concorrente                  | <b>Eventuale DGUE -</b><br>Documento di<br>gara unico<br>europeo delle<br>imprese<br>subappaltatrici | <b>Eventuale DGUE</b><br>Documento di<br>gara unico<br>curopeo delle<br>mprese ausiliarie | <b>Documento</b><br>attestante D<br>avvenuto<br>pagamento del<br>contributo all?<br><b>ANAC</b> | <b>Cauzione</b><br>erovvisorio ed<br>eventuale<br>documentazione<br>a corredo | <b>Scheda</b><br>tecnica | mtazione<br>Docume<br>tecnica | -1<br>Components<br>tecnica | <b>Selve</b><br>Comp |
| <b>MAX SRL</b>             | $\overline{\mathcal{L}}$ | ⊠                                                                   | X<br>$\circledcirc$                                                                    | ⊠                                                                                               | ⊠                                                             | ⊠                                                        | <b>D</b> ⊘                   | ⊠                                                       | X<br>$\circledcirc$                                                                             | ⊠                                                                                                    | ⊠                                                                                         | $\overline{\phantom{a}}$<br>$\odot$                                                             | X<br>$\circledcirc$                                                           | 我<br>◉                   | 因<br>$\circledast$            | $\bigcirc$ 50,00<br>panti   | 齿                    |
| ROSSI<br><b>ANTINCENDI</b> | $\Theta$                 | ⊠                                                                   | $\rightarrow \bullet$                                                                  | ⊠                                                                                               | ⊠                                                             | ø                                                        | $B$ $Q$                      | ⊠                                                       | $\mathbb{Z}$ $\odot$                                                                            | ø                                                                                                    | 図                                                                                         | $\rightarrow \bullet$                                                                           | $\mathbb{B}$ $\emptyset$                                                      | 因<br>$\checkmark$        | $\odot$<br>围                  | $\bigcirc$ 46.00<br>panti   | 吉                    |
|                            |                          | <b>Amministrativa</b>                                               | Amministrativa                                                                         | Amministrativa                                                                                  |                                                               | Amministrativa Amministrativa Amministrativa             |                              |                                                         | Amministrativa Amministrativa                                                                   |                                                                                                    | Amministrativa Amministrativa                                                             | Amministrativa                                                                                  | Amministrativa                                                                | <b>Tecnica</b>           | <b>Tecnica</b>                | <b>Tecnica</b>              | Econor               |
|                            |                          |                                                                     |                                                                                        |                                                                                                 |                                                               | <b>ESCLUDI OFFERENTI INSERISCI NOTE INDIETRO</b>         |                              |                                                         |                                                                                                 |                                                                                                    |                                                                                           |                                                                                                 |                                                                               |                          |                               |                             |                      |
| Icona                      |                          |                                                                     |                                                                                        | Significato                                                                                     |                                                               |                                                          |                              |                                                         |                                                                                                 |                                                                                                    |                                                                                           |                                                                                                 |                                                                               |                          |                               |                             |                      |
| ⊠                          |                          |                                                                     | Documento non inviato telematicamente                                                  |                                                                                                 |                                                               |                                                          |                              |                                                         |                                                                                                 |                                                                                                    |                                                                                           |                                                                                                 |                                                                               |                          |                               |                             |                      |
| ◉                          |                          | Documento approvato                                                 |                                                                                        |                                                                                                 |                                                               |                                                          |                              |                                                         |                                                                                                 |                                                                                                    |                                                                                           |                                                                                                 |                                                                               |                          |                               |                             |                      |
| $\bullet$                  |                          |                                                                     | Documento approvato con nota insenta                                                   |                                                                                                 |                                                               |                                                          |                              |                                                         |                                                                                                 |                                                                                                    |                                                                                           |                                                                                                 |                                                                               |                          |                               |                             |                      |
| 0                          |                          | Documento non approvato                                             |                                                                                        |                                                                                                 |                                                               |                                                          |                              |                                                         |                                                                                                 |                                                                                                    |                                                                                           |                                                                                                 |                                                                               |                          |                               |                             |                      |

Figura 19 - Busta Tecnica

In seduta riservata, la Commissione verifica la regolarità dei documenti delle Offerte Tecniche, nonché la rispondenza delle caratteristiche/requisiti dichiarate/i nell'offerta Tecnica con quelle/i minime/i, procedendo con l'analisi dei documenti presentati dai concorrenti, così come descritto precedentemente.

Al termine dell'analisi di tutti i documenti contenuti nella documentazione tecnica, il Presidente di Commissione dovrà inserire la valutazione a Sistema.

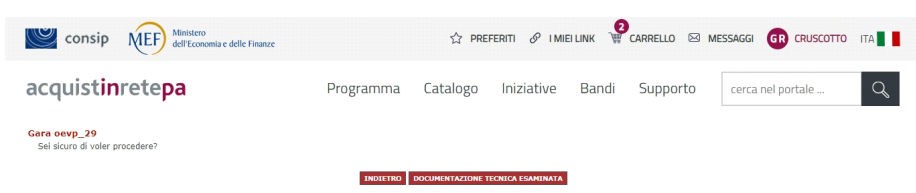

Successivamente, selezionare su Documentazione tecnica esaminata e riconfermare la scelta.

Figura 20 - Inserimento valutazione a Sistema

Se la gara non prevede attribuzione di punteggio da parte della Commissione, il Passo non viene proposto e il Sistema ti chiede di procedere con l'apertura della busta economica.

Nel caso in cui invece la struttura della gara preveda che una porzione o la totalità dei punteggi tecnici vengano attribuiti dalla Commissione, è necessario inserire manualmente i punteggi in corrispondenza di ciascun concorrente selezionando la colonna "Commissione – componente tecnica".

| $\sim$ consip                     |                | Ministero<br>MEF                                                                     | dell'Economia e delle Finanze                                                                                                    |                          |                                                           |                                                          |                             |                                                                 | $\hat{X}$ preferiti $\mathscr{P}$ imieiunk $\overline{W}$ carrello $\otimes$ messaggi GR cruscotto ita |                                                                                                    |                                                                                         |                                                                                                  |                                                                        |                                   |                                         |                                             |                                |
|-----------------------------------|----------------|--------------------------------------------------------------------------------------|----------------------------------------------------------------------------------------------------|--------------------------|-----------------------------------------------------------|----------------------------------------------------------|-----------------------------|-----------------------------------------------------------------|----------------------------------------------------------------------------------------------------|----------------------------------------------------------------------------------------------------|-----------------------------------------------------------------------------------------|--------------------------------------------------------------------------------------------------|------------------------------------------------------------------------|-----------------------------------|-----------------------------------------|---------------------------------------------|--------------------------------|
| acquistinretepa                   |                |                                                                                      |                                                                                                    |                          | Programma                                                 | Catalogo                                                 | Iniziative                  | Bandi                                                           | Supporto                                                                                               | cerca nel portale                                                                                         | $\alpha$                                                                                |                                                                                                  |                                                                        |                                   |                                         |                                             |                                |
| Gara oevp_29                      |                |                                                                                      |                                                                                                    |                          |                                                           |                                                          |                             |                                                                 |                                                                                                    |                                                                                                    |                                                                                         |                                                                                                  |                                                                        |                                   |                                         |                                             |                                |
| <b>N. Lotto</b>                   |                |                                                                                      | <b>Azione possibile</b>                                                                                                    |                          |                                                           | <b>Dettagli</b>                                          | <b>Schede</b>               |                                                                 |                                                                                                    |                                                                                                    |                                                                                         |                                                                                                  |                                                                        |                                   |                                         |                                             |                                |
| Gara                              |                |                                                                                      |                                                                                                    |                          |                                                           |                                                          |                             |                                                                 |                                                                                                    |                                                                                                    |                                                                                         |                                                                                                  |                                                                        |                                   |                                         |                                             |                                |
| Lotto 1                           |                |                                                                                      | Se si desidera procedere con la valutazione dei documenti di tipo economico per il Lotto 1, per<br>proseguire nell'apertura delle buste, premere il pulsante:<br>APERTURA BUSTA ECONOMICA |                          |                                                           |                                                          |                             |                                                                 |                                                                                                    |                                                                                                    |                                                                                         |                                                                                                  |                                                                        |                                   |                                         |                                             |                                |
| Offerte                           |                |                                                                                      |                                                                                                    |                          |                                                           |                                                          |                             |                                                                 |                                                                                                    |                                                                                                    |                                                                                         |                                                                                                  |                                                                        |                                   |                                         |                                             |                                |
| <b>Offerente</b>                  |                |                                                                                      |                                                                                                    |                          |                                                           |                                                          | <b>Documentazione gara</b>  |                                                                 |                                                                                                    |                                                                                                    |                                                                                         |                                                                                                  |                                                                        | Lotto 1                           |                                         |                                             |                                |
| <b>Concorrente</b>                | Da<br>ralutare | Eventuale<br>ocumentazion<br>necessaria ai fini<br>della riduzione<br>della cauzione | Domanda di<br>partecipazione<br>alla gara                                                                                                    | <b>Eventuali</b> procure | Eventuale<br>locumentazio<br>amministrativa<br>soziuntiva | <b>Eventuali atti</b><br>relativi a R.T.L. o<br>Consorzi | Comprova<br>imposts di bolk | <b>Eventuale</b><br>locumentazion<br>relativa<br>all'asvaliment | DOM:<br>Documento di<br>gara unico<br>europeo<br>dell'impress<br>concorrent                            | <b>Eventuale DGUE</b><br>Dacumento di<br>gara unico<br>europeo delle<br><u>imprese</u><br>Subappaltatrici | ventuale DGUE<br><b>Documento di</b><br>gara unico<br>europeo dell<br>imprese austikari | <b>Decuments</b><br>attestante l?<br>asvenuto<br>pagamento del<br>contributo all?<br><b>ANAC</b> | Cauzione<br>provvisoria ed<br>eventuale<br>locumentazione<br>a corredo | Scheda -<br>Components<br>tecnica | Decumentazione<br>tecnica               | Commissione<br><b>Components</b><br>tecnica | Sched<br>Compos<br>$rac{1}{2}$ |
| <b>MAX SRL</b>                    | Ð              | ิช                                                                                   | X<br>$\bullet$                                                                                                    | ิช                       | ⊠                                                         | ø                                                        | ಕಾ ⊘                        | ิช                                                              | $\sqrt{2}$                                                                                             | ⊠                                                                                                    | ิช                                                                                      | $\sqrt{2}$                                                                                       | ◉<br>X                                                                 | †Ց ⊗                              | $\circledcirc$<br>7                     | $\odot$ 50.00<br>punti                      | $\triangleq$ 3.                |
| <b>ROSSI</b><br><b>ANTINCENDE</b> | Ð              | ø                                                                                    | $\overline{\mathscr{X}}$<br>$\bullet$                                                                                                    | ⊠                        | ⊠                                                         | ø                                                        | 西田                          | ⊠                                                               | $\mathbb{Z}$ $\bullet$                                                                                 | ⊠                                                                                                    | ø                                                                                       | $\times$ $\circ$                                                                                 | 10 21                                                                  | $\bullet$<br>ъ                    | $\mathcal Q$<br>$\overline{\mathbf{r}}$ | $\bigcirc$ 46.00<br>punti                   | 3 <sup>B</sup>                 |
|                                   |                | <b>Amministrativa</b>                                                                | <b>Amministrativa</b>                                                                                                    | Amministrativa           | Amministrativa                                            | <b>Amministrativa</b>                                    |                             | Amministrativa Amministrativa                                   | Amministrativa                                                                                         | <b>Amministrativa</b>                                                                                     | Amministrativa Amministrativa                                                           |                                                                                                  | Amministrativa                                                         | Tecnica                           | Tecnica                                 | Tecnica                                     | Economi                        |
| Icoma                             |                |                                                                                      |                                                                                                    | Significato              | <b>ESCLUDI OFFERENTI</b>                                  | <b>INSERISCI NOTE   INDIETRO</b>                         |                             |                                                                 |                                                                                                    |                                                                                                    |                                                                                         |                                                                                                  |                                                                        |                                   |                                         |                                             |                                |
| భ                                 |                |                                                                                      | Documento non inviato telematicamente                                                                                                    |                          |                                                           |                                                          |                             |                                                                 |                                                                                                    |                                                                                                    |                                                                                         |                                                                                                  |                                                                        |                                   |                                         |                                             |                                |
| ◉                                 |                | Documento approvato                                                                  |                                                                                                    |                          |                                                           |                                                          |                             |                                                                 |                                                                                                    |                                                                                                    |                                                                                         |                                                                                                  |                                                                        |                                   |                                         |                                             |                                |
| ຈ                                 |                |                                                                                      | Documento approvato con nota inserita                                                                                                    |                          |                                                           |                                                          |                             |                                                                 |                                                                                                    |                                                                                                    |                                                                                         |                                                                                                  |                                                                        |                                   |                                         |                                             |                                |
| ∼                                 |                | Documento non annouato                                                               |                                                                                                    |                          |                                                           |                                                          |                             |                                                                 |                                                                                                    |                                                                                                    |                                                                                         |                                                                                                  |                                                                        |                                   |                                         |                                             |                                |

Figura 21 – Commissione – componente tecnica

Quindi: selezionare Apertura commissione tecnica in corrispondenza della riga del lotto che si intende esaminare e poi riconfermare la scelta; accedere alla funzione di attribuzione del punteggio; assegnare a ciascun concorrente la quota di punteggio tecnico attribuito dalla Commissione ed esprimere la valutazione.

Dopo aver compilato tutti i campi seleziona Salva.

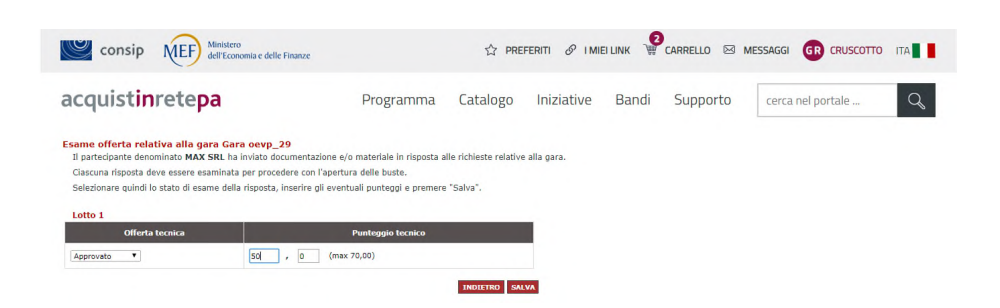

Figura 11 - Inserimento manuale punteggi

Successivamente, prima dell'apertura della busta economica, il Presidente di Commissione invia una nuova comunicazione in cui informa i concorrenti ammessi della data e ora in cui si tiene la seduta pubblica telematica di apertura della busta economica, come sopra illustrato.

 Per procedere con l'apertura, selezionare apertura busta economica in corrispondenza della riga del lotto che si intende esaminare.

Ad apertura effettuata, la Commissione ha evidenza dei documenti di tipo economico presentati dai concorrenti e procede così alla valutazione.

| $\mathbb{C}$ consip                |                | Ministero<br>MEF)                                                                     | dell'Economia e delle Finanze             |                                                                                                    |                                                            |                                                          |                              |                                                          | $\hat{\mathbb{X}}$ preferiti $\mathscr{P}$ imiellink $\mathbb{Q}$ carrello $\boxtimes$ messaggi GR cruscotto ita |                                                                                                   |                                                                                         |                                                                                                 |                                                                        |                                           |                                  |                                                 |                           |
|------------------------------------|----------------|---------------------------------------------------------------------------------------|-------------------------------------------|----------------------------------------------------------------------------------------------------|------------------------------------------------------------|----------------------------------------------------------|------------------------------|----------------------------------------------------------|----------------------------------------------------------------------------------------------------|---------------------------------------------------------------------------------------------------|-----------------------------------------------------------------------------------------|-------------------------------------------------------------------------------------------------|------------------------------------------------------------------------|-------------------------------------------|----------------------------------|-------------------------------------------------|---------------------------|
| acquistinretepa                    |                |                                                                                       |                                           |                                                                                                    | Programma                                                  | Catalogo                                                 | Iniziative                   | Bandi                                                    | Supporto                                                                                                    | cerca nel portale                                                                                 |                                                                                         | $\mathsf{Q}$                                                                                    |                                                                        |                                           |                                  |                                                 |                           |
| Gara oevp_29                       |                |                                                                                       |                                           |                                                                                                    |                                                            |                                                          |                              |                                                          |                                                                                                    |                                                                                                   |                                                                                         |                                                                                                 |                                                                        |                                           |                                  |                                                 |                           |
| N. Lotto<br>Gara<br>Lotto 1        |                |                                                                                       | <b>Azione possibile</b>                   |                                                                                                    |                                                            | <b>Dettagli</b><br>$\overline{\mathcal{L}}$              | Schede<br>$\Theta$           |                                                          |                                                                                                    |                                                                                                   |                                                                                         |                                                                                                 |                                                                        |                                           |                                  |                                                 |                           |
| <b>Offerte</b><br><b>Offerente</b> |                |                                                                                       |                                           |                                                                                                    |                                                            |                                                          | <b>Documentazione gara</b>   |                                                          |                                                                                                    |                                                                                                   |                                                                                         |                                                                                                 |                                                                        | Lotto 1                                   |                                  |                                                 |                           |
| <b>Concorrente</b>                 | Da<br>valutare | Eventuale<br>documentazion<br>necessaria ai fini<br>della riduzione<br>della cauzione | Domanda di<br>partecipazione<br>alla gara | <b>Eventuali procure</b>                                                                                                    | Eventuale<br>documentazion<br>amministrativa<br>aggiuntiva | <b>Eventuali atti</b><br>relativi a R.T.L. o<br>Consorzi | Comprova<br>imposta di bollo | Eventuale<br>documentazion<br>relativa<br>all'avvaliment | <b>DGUE</b><br>Documento d<br>gara unico<br>europeo<br>dell'impresa<br>concorrent.                               | <b>Eventuale DGUE</b><br>Documento di<br>gara unico<br>europeo delle<br>imprese<br>cohappaltatric | <b>Eventuale DGUE</b><br>Documento di<br>gara unico<br>europeo delle<br>mprese ausdiane | <b>Documento</b><br>attestante D<br>avvenuto<br>pagamento del<br>contributo all?<br><b>ANAC</b> | Cauzione<br>provvivoria ed<br>eventuale<br>documentazione<br>a corredo | <b>Scheda</b><br>Component<br>tecnica     | <b>Documentazione</b><br>tecnica | Commission<br>×<br><b>Componente</b><br>tecnica | Sched<br>Compon<br>econom |
| <b>ROSSI</b><br><b>ANTINCENDI</b>  | Ð              | ×                                                                                     | 70                                        | ×                                                                                                    | ×                                                          | Ø                                                        | <b>ta</b> ⊘                  | ø                                                        | ◢◉                                                                                                    | ø                                                                                                 | ×                                                                                       | $\overline{\phantom{a}}$<br>$\odot$                                                             | <b>B</b> ⊘                                                             | ◉<br>俩                                    | 79 ⊙                             | $\bigcirc$ 46.00<br><b>bunti</b>                | <sup>因</sup>              |
| <b>MAX SRL</b>                     | $\Theta$       | ×                                                                                     | 70                                        | 図                                                                                                    | 図                                                          | 図                                                        | $B$ 0                        | ø                                                        | $\mathbb{Z}$ $\odot$                                                                                             | 図                                                                                                 | Ø                                                                                       | 70                                                                                              | $\odot$<br>$\mathbb Z$                                                 | $\overline{\mathbb{Z}}$<br>$\circledcirc$ | 20                               | $\odot$ 50.00<br>punti                          | <sup>因</sup>              |
|                                    |                |                                                                                       |                                           | Amministrativa Amministrativa Amministrativa Amministrativa Amministrativa Amministrativa Amministrativa Amministrativa Amministrativa Amministrativa Amministrativa Amministrativa Amministrativa Amministrativa Amministrati |                                                            |                                                          |                              |                                                          |                                                                                                    |                                                                                                   |                                                                                         |                                                                                                 |                                                                        |                                           | Tecnica                          | <b>Tecnica</b>                                  | Econon                    |
|                                    |                |                                                                                       |                                           |                                                                                                    | <b>ESCLUDI OFFERENTI</b>                                   | <b>INSERISCI NOTE</b> INDIETRO                           |                              |                                                          |                                                                                                    |                                                                                                   |                                                                                         |                                                                                                 |                                                                        |                                           |                                  |                                                 |                           |
| Icona                              |                |                                                                                       |                                           | <b>Significato</b>                                                                                                    |                                                            |                                                          |                              |                                                          |                                                                                                    |                                                                                                   |                                                                                         |                                                                                                 |                                                                        |                                           |                                  |                                                 |                           |
| ×                                  |                |                                                                                       | Documento non inviato telematicamente     |                                                                                                    |                                                            |                                                          |                              |                                                          |                                                                                                    |                                                                                                   |                                                                                         |                                                                                                 |                                                                        |                                           |                                  |                                                 |                           |
| $\circledast$                      |                | Documento approvato                                                                   |                                           |                                                                                                    |                                                            |                                                          |                              |                                                          |                                                                                                    |                                                                                                   |                                                                                         |                                                                                                 |                                                                        |                                           |                                  |                                                 |                           |
| ◉                                  |                |                                                                                       | Documento approvato con nota insenta      |                                                                                                    |                                                            |                                                          |                              |                                                          |                                                                                                    |                                                                                                   |                                                                                         |                                                                                                 |                                                                        |                                           |                                  |                                                 |                           |
| ●                                  |                | Documento non approvato                                                               |                                           |                                                                                                    |                                                            |                                                          |                              |                                                          |                                                                                                    |                                                                                                   |                                                                                         |                                                                                                 |                                                                        |                                           |                                  |                                                 |                           |

Figura 12 - Vista dei documenti di tipo economico presentati dai concorrenti

Per avere una rappresentazione completa di tutti i parametri di gara offerti selezionare sul link in alto a destra della pagina "Visualizzazione avanzata". In questa sezione è possibile inoltre scaricare un report in xls del dettaglio di tutte le componenti tecniche ed economiche offerte dai fornitori per le singole voci di offerta. Seleziona su "Scarica i dati" in basso a destra della pagina e salva il documento.

Al termine della valutazione della documentazione economica, il Presidente di Commissione dovrà attribuire la valutazione a sistema, selezionare così Chiudi graduatoria e mostra classifica.

| $\mathbb{C}$ consip                |                          | Ministero<br>MEF)                                                                                                    | dell'Economia e delle Finanze             |                          |                                                          |                                                          |                              |                                                            | $\hat{X}$ preferiti $\mathscr{D}$ imieilink $\Psi$ carrello $\boxtimes$ messaggi GR cruscotto ita                                                                                                    |                                                                                               |                                                                                           |                                                                                                    |                                                                        |                                   |                                  |                                                            |                                    |
|------------------------------------|--------------------------|----------------------------------------------------------------------------------------------------|-------------------------------------------|--------------------------|----------------------------------------------------------|----------------------------------------------------------|------------------------------|------------------------------------------------------------|----------------------------------------------------------------------------------------------------|-----------------------------------------------------------------------------------------------|-------------------------------------------------------------------------------------------|----------------------------------------------------------------------------------------------------|------------------------------------------------------------------------|-----------------------------------|----------------------------------|------------------------------------------------------------|------------------------------------|
| acquistinretepa                    |                          |                                                                                                    |                                           |                          | Programma                                                | Catalogo                                                 | Iniziative                   | Bandi                                                      | Supporto                                                                                                    | cerca nel portale                                                                             | $\mathcal{Q}$                                                                             |                                                                                                    |                                                                        |                                   |                                  |                                                            |                                    |
| Gara oevp 29<br>N. Lotto           |                          |                                                                                                    | <b>Azione possibile</b>                   |                          |                                                          | <b>Dettagli</b>                                          | <b>Schede</b>                |                                                            |                                                                                                    |                                                                                               |                                                                                           |                                                                                                    |                                                                        |                                   |                                  |                                                            |                                    |
| Gara                               |                          |                                                                                                    |                                           |                          |                                                          |                                                          |                              |                                                            |                                                                                                    |                                                                                               |                                                                                           |                                                                                                    |                                                                        |                                   |                                  |                                                            |                                    |
| Lotto 1                            |                          | Se si considera conclusa la valutazione dei documenti di tipo economico per Lotto 1, per<br>prosequire nell'apertura delle buste, premere il pulsante: | CHIUDI GRADUATORIA E MOSTRA CLASSIFICA    |                          |                                                          | $\overline{\mathfrak{D}}$                                | $\overline{\mathcal{L}}$     |                                                            |                                                                                                    |                                                                                               |                                                                                           |                                                                                                    |                                                                        |                                   |                                  |                                                            |                                    |
| <b>Offerte</b><br><b>Offerente</b> |                          |                                                                                                    |                                           |                          |                                                          |                                                          | Documentazione gara          |                                                            |                                                                                                    |                                                                                               |                                                                                           |                                                                                                    |                                                                        | Lotto 1                           |                                  |                                                            |                                    |
| <b>Concorrente</b>                 | Da<br>valutare           | Eventuale<br>documentazio<br>necessaria ai fini<br>della riduzione<br>della cauzione                                                                   | Domanda di<br>partecipazione<br>alla gara | <b>Eventuali procure</b> | Eventuale<br>documentazion<br>ministrativa<br>aggiuntiva | <b>Eventuali atti</b><br>relativi a R.T.I. o<br>Consorzi | Comprova<br>imposta di bollo | Eventuale<br>documentazione<br>relativa<br>all'avvalimento | DGUE -<br>Documento di<br>gara unico<br>europeo<br>dell'impresa<br>concorrente                                                                                                    | Eventuale DGUE -<br>Documento di<br>gara unico<br>europeo delle<br>imprese<br>subappaltatrici | <b>Eventuale DGUE</b><br>Documento di<br>gara unico<br>europeo delle<br>imprese ausiliari | <b>Documento</b><br>attestante <sub>12</sub><br>avvenuto<br>pagamento del<br>contributo all?<br><b>ANAC</b> | Cauzione<br>provvicoria ed<br>eventuale<br>documentazione<br>a corredo | Schoda -<br>Componento<br>tecnica | <b>Documentazione</b><br>tecnica | <b>Commission</b><br>$rac{z}{\text{Component}}$<br>tecnica | Schoda -<br>Component<br>economica |
| <b>ROSSI</b><br><b>ANTINCENDI</b>  | $\overline{\mathcal{F}}$ | ×                                                                                                    | X<br>$\odot$                              | ø                        | ø                                                        | ø                                                        | 12 ⊙                         | ⊠                                                          | $\rightarrow \bullet$                                                                                                    | ø                                                                                             | ø                                                                                         | $\rightarrow \circ$                                                                                         | <b>E</b>                                                               | $\circledcirc$<br>茵               | $\mathbb{R}$ $\odot$             | $\bigcirc$ 46,00<br>punti                                  | 西风<br>◉                            |
| <b>MAX SRL</b>                     | $\overline{\rightarrow}$ | 図                                                                                                    | $\mathbb{Z}$ $\odot$                      | 図                        | 図                                                        | Ø                                                        | $B$ 0                        | ⊠                                                          | 70                                                                                                    | 図                                                                                             | 図                                                                                         | $\mathbb{Z}$ $\odot$                                                                                        | $\mathbb{Z}$ $\odot$                                                   | $\odot$<br>$\mathbf{r}$           | $B$ 0                            | $\bigcirc$ 50,00<br>ponti                                  | BQ<br>$\bullet$                    |
|                                    |                          |                                                                                                    |                                           |                          |                                                          |                                                          |                              |                                                            | Amministrativa Amministrativa Amministrativa Amministrativa Amministrativa Amministrativa Amministrativa Amministrativa Amministrativa Amministrativa Amministrativa Amministrativa Amministrativa Amministrativa Amministrati |                                                                                               |                                                                                           |                                                                                                    |                                                                        |                                   | <b>Tecnica</b>                   | <b>Tecnica</b>                                             | Economica                          |
|                                    |                          |                                                                                                    |                                           |                          | <b>ESCLUDI OFFERENTI</b>                                 | <b>INSERISCI NOTE   INDIETRO</b>                         |                              |                                                            |                                                                                                    |                                                                                               |                                                                                           |                                                                                                    |                                                                        |                                   |                                  |                                                            |                                    |
| Icona                              |                          |                                                                                                    |                                           | <b>Significato</b>       |                                                          |                                                          |                              |                                                            |                                                                                                    |                                                                                               |                                                                                           |                                                                                                    |                                                                        |                                   |                                  |                                                            |                                    |
| ×                                  |                          |                                                                                                    | Documento non inviato telematicamente     |                          |                                                          |                                                          |                              |                                                            |                                                                                                    |                                                                                               |                                                                                           |                                                                                                    |                                                                        |                                   |                                  |                                                            |                                    |
| ◉                                  |                          | Documento approvato                                                                                                    |                                           |                          |                                                          |                                                          |                              |                                                            |                                                                                                    |                                                                                               |                                                                                           |                                                                                                    |                                                                        |                                   |                                  |                                                            |                                    |

Figura 13 - Chiudi graduatoria e mostra classifica

Il Sistema ti chiede conferma dell'azione, dandoti anche evidenza di cosa vedranno i concorrenti.

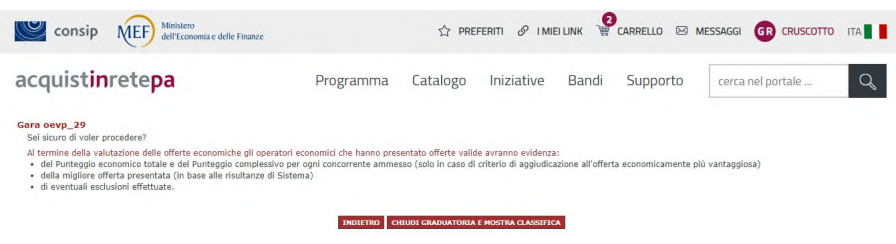

Figura 14 - Riconferma azione

Nel caso in cui invece la struttura della gara preveda che una parte o la totalità dei punteggi economici vengano attribuiti dalla Commissione, la Commissione dovrà inserire manualmente i punteggi seguendo quanto descritto precedentemente. Dopo aver selezionato su Chiudi graduatoria e mostra classifica, puoi aggiudicare provvisoriamente la gara per cui hai concluso i lavori, selezionando Aggiudica provvisoriamente in corrispondenza della riga del concorrente designato dalla commissione, definendo anche la data di aggiudicazione provvisoria che deve coincidere con la data di chiusura lavori di commissione.

| consip MEF              | Ministero<br>dell'Economia e delle Finanze                                                                                                    |                |                                |               |         |                                   | $\hat{X}$ preferiti $\mathscr{P}$ imiellink $\overset{\bullet}{\mathbb{P}}$ carrello $\boxtimes$ messaggi GR cruscotto ita |
|-------------------------|----------------------------------------------------------------------------------------------------|----------------|--------------------------------|---------------|---------|-----------------------------------|----------------------------------------------------------------------------------------------------|
| acquistinretepa         |                                                                                                    | Programma      | Catalogo                       | Iniziative    | Bandi   | Supporto                          | cerca nel portale                                                                                                    |
| Gara oevp_29            | Nella tabella sottostante sono mostrate le offerte presentate dai fornitori in corso di gara.<br>Prima di procedere all'aggiudicazione provvisoria esaminare la documentazione economica cliccando sulla colonna del lotto di interesse.<br>Per confermare un partecipante precedentemente designato cliccare su Aggiudica provvisoriamente.<br>Se compare la scritta Aggiudicatario non è più possibile cambiare la designazione.<br>Per prendere visione del dettaglio delle offerte (economica e tecnica) premere il link nell'intestazione di ciascun lotto. |                |                                |               |         |                                   |                                                                                                    |
| N. Lotto                | <b>Azione possibile</b>                                                                                                    |                | <b>Dettagli</b>                | <b>Schede</b> |         |                                   |                                                                                                    |
| Gara                    |                                                                                                    |                | Ð                              |               |         |                                   |                                                                                                    |
| Lotto 1                 |                                                                                                    |                | Ð                              | Ð             |         |                                   |                                                                                                    |
| <b>Sol</b>              |                                                                                                    |                |                                |               |         |                                   |                                                                                                    |
| <b>Offerte</b>          |                                                                                                    |                |                                |               |         |                                   |                                                                                                    |
|                         | <b>Offerente</b><br><b>Concorrente</b>                                                                                                    | <b>Offerta</b> | Punteggio complessivo          |               | Lotto 1 |                                   | <b>Miglior offerta</b>                                                                                                    |
| <b>ROSSI ANTINCENDI</b> |                                                                                                    | 76,00          |                                |               |         | Aggiudica provvisoriamente        |                                                                                                    |
| <b>MAX SRI</b>          |                                                                                                    | 72.11          |                                |               |         | <b>Aggiudica provvisoriamente</b> |                                                                                                    |
| Punteggio massimo:      |                                                                                                    | 76,00          |                                |               |         |                                   |                                                                                                    |
|                         |                                                                                                    |                | <b>INSERISCI NOTE INDIETRO</b> |               |         |                                   |                                                                                                    |
| Icona                   |                                                                                                    | Significato    |                                |               |         |                                   |                                                                                                    |
| ø                       | Documento non inviato telematicamente                                                                                                    |                |                                |               |         |                                   |                                                                                                    |
| ◉                       | Documento approvato                                                                                                    |                |                                |               |         |                                   |                                                                                                    |
| ♥                       | Documento approvato con nota insenta                                                                                                    |                |                                |               |         |                                   |                                                                                                    |
|                         | Documento non approvato                                                                                                    |                |                                |               |         |                                   |                                                                                                    |
|                         | Documento non approvato con nota inserita                                                                                                    |                |                                |               |         |                                   |                                                                                                    |
| Q                       | Link a pagina di valutazione del documento / punteggio della commissione                                                                                                    |                |                                |               |         |                                   |                                                                                                    |
| <b>Q</b>                | Link a pagina di valutazione del documento / punteggio della commissione con note inserite                                                                                                    |                |                                |               |         |                                   |                                                                                                    |
| Q                       | Valutazione documento non accessibile                                                                                                    |                |                                |               |         |                                   |                                                                                                    |
|                         |                                                                                                    |                |                                |               |         |                                   |                                                                                                    |
| ₫                       | Documento non accessibile                                                                                                    |                |                                |               |         |                                   |                                                                                                    |
| ╭                       | Link al download di un documento firmato                                                                                                    |                |                                |               |         |                                   |                                                                                                    |

Figura 15 - Aggiudicazione provvisoria

Dopo l'aggiudicazione provvisoria, espletata dal Presidente di Commissione, l'RdP può procedere all'aggiudicazione definitiva e può procedere a concludere tutte le attività di aggiudicazione caricando i documenti di stipula ed inserendo valore e durata del contratto.

| $\circ$ consip<br><b>MEF</b>                                                                                                    | Ministero<br>dell'Economia e delle Finanze |           |                                   |                  |       |                                | $\hat{X}$ PREFERITI $\mathscr{P}$ I MIEI LINK $\hat{W}$ CARRELLO $\boxtimes$ MESSAGGI GR CRUSCOTTO |                  |
|----------------------------------------------------------------------------------------------------|--------------------------------------------|-----------|-----------------------------------|------------------|-------|--------------------------------|----------------------------------------------------------------------------------------------------|------------------|
| acquistinretepa                                                                                                    |                                            | Programma | Catalogo                          | Iniziative       | Bandi | Supporto                       | cerca nel portale                                                                                  | Q                |
| Dati e Documenti di stipula per la Gara Nr. 1683885 - Lotto Nr. 1 - LOTTO1<br>In questa sezione puoi gestire i dati e i documenti relativi alla stipula del contratto relativo alla Gara                                                                                                    |                                            |           |                                   |                  |       |                                |                                                                                                    |                  |
| <b>DOCUMENTI DI STIPULA</b><br>Puoi aggiungere nella sezione sottostantei documenti che concorrono alla formazione del contratto. In qualsiasi momento potrai sostituirli o aggiungerne di nuovi.                                                                                                    |                                            |           |                                   |                  |       |                                |                                                                                                    |                  |
| <b>Descrizione</b><br>÷                                                                                                    |                                            |           |                                   | <b>Documento</b> |       |                                |                                                                                                    | Elimina          |
| Nessun documento inserito                                                                                                    |                                            |           |                                   |                  |       |                                |                                                                                                    |                  |
|                                                                                                    |                                            |           |                                   |                  |       |                                |                                                                                                    | <b>AGGIUNGI</b>  |
| Scegli file Nessun file selezionato                                                                                                    | Descrizione:                               |           |                                   |                  |       |                                |                                                                                                    |                  |
| File da allegare:<br>VALORE E DURATA DEL CONTRATTO<br>Ai fini di un corretto monitoraggio del transato, inserisci il valore complessivo (anche stimato) del contratto stipulato con il concorrente aggiudicatario.<br>I valori, che potrai modificare in qualunque momento, non saranno visibili al concorrente, ma saranno utilizzati da Consip esclusivamente a fini statistici e di corretto monitoraggio del Sistema.<br>Valore del contratto (iva esclusa)<br>â.-(Euro) |                                            |           | <b>Data Attivazione Contratto</b> |                  |       | Durata del contratto<br>(mesi) |                                                                                                    | <b>INSERISCI</b> |
| Storia delle operazioni di gara                                                                                                    |                                            |           |                                   |                  |       |                                |                                                                                                    |                  |
| <b>Operazione</b>                                                                                                    | <b>Data operazione</b>                     |           |                                   |                  |       |                                |                                                                                                    |                  |
|                                                                                                    | 15/06/2018 13:24                           |           |                                   |                  |       |                                |                                                                                                    |                  |
| Inizio presentazione delle offerte:<br>Fine presentazione delle offerte:                                                                                                    | 19/06/2018 10:46                           |           |                                   |                  |       |                                |                                                                                                    |                  |
| Apertura busta amministrativa:                                                                                                    | 10/12/2018 13:47                           |           |                                   |                  |       |                                |                                                                                                    |                  |
|                                                                                                    | 10/12/2018 13:42                           |           |                                   |                  |       |                                |                                                                                                    |                  |
| Apertura busta tecnica:<br>Apertura busta economica:                                                                                                    | 10/12/2018 13:46                           |           |                                   |                  |       |                                |                                                                                                    |                  |
| Aggiudicazione provvisoria:                                                                                                    | 10/12/2018 13:48                           |           |                                   |                  |       |                                |                                                                                                    |                  |

Figura 16 - Aggiudicazione definitiva